# **RICOH**

# **SLR Dijital Fotoğraf Makinesi** PENTAX KF

## **Başlangıç Kılavuzu**

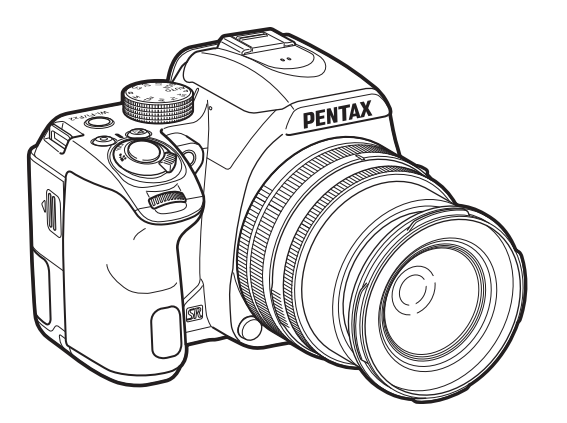

**TR**

Model No. R06010

Bu PENTAX KF Dijital Fotoğraf Makinesini satın aldığınız için teşekkür ederiz. Bu Başlangıç Kılavuzu, PENTAX KF'nizi nasıl kullanıma hazırlayacağınızla ilgili ve makinenizin temel işlemleri hakkında size bilgiler sunmaktadır. Uygun kullanımı temin etmek üzere, fotoğraf makinesini kullanmaya başlamadan öne lütfen bu Başlangıç Kılavuzunu kullanın.

Çeşitli metotların ve ayarların nasıl kullanılacağı ile ilgili ayrıntılar için lütfen web sitemizde yayınlanmış olan Kullanım Kılavuzuna (PDF) bakın.

Kullanım Kılavuzu'ndaki ayrıntılar için bkz. [p.70](#page-71-0).

## **Fotoğraf Makinenizin Güvenli Biçimde Kullanımı için**

Bu fotoğraf makinesinin güvenliği konusunda azami dikkati sarf ettik. Bu fotoğraf makinesini kullanırken, aşağıdaki sembollerle gösterilmiş unsurlar hakkında özel bir dikkat göstermenizi rica ediyoruz.

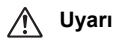

**Uyarı** Bu sembol, bu maddenin göz ardı edilmesi halinde<br>
ciddi kişisel yaralanmaların ortaya çıkabileceğini göstermektedir.

## **Dikkat**

 Bu sembol, bu maddenin göz ardı edilmesi halinde küçük ve orta ölçekli kişisel yaralanmaların veya maddi kayıpların ortaya çıkabileceğini göstermektedir.

### **Fotoğraf Makinesi Hakkında**

## ∕!∖ Uvarı

- Fotoğraf makinesini sökmeyin ya da değişikliğe uğratmayın. Fotoğraf makinesinin içinde elektrik çarpması riski oluşturabilecek yüksek voltaj alanları mevcuttur.
- • Düşmeden ya da fotoğraf makinesine verilen başka bir hasardan ötürü fotoğraf makinesinin iç kısmı ortaya çıkarsa bu kısımlara asla dokunmayın. Elektrik çarpması riski bulunmaktadır.
- Resimler çektiğiniz esnada fotoğraf makinesini güneşe veya diğer güçlü ışık kaynaklarına doğrultmayın veya fotoğraf makinesini objektif kapağı takılı iken doğrudan güneş <sup>ı</sup>şığının altında bırakmayın. Aksi halde fotoğraf makinesi bozulabilir veya bir yangına yol açabilir.
- Bir objektif üzerinden güneşe veya diğer güçlü ışık kaynaklarına bakmayın. Aksi halde görüş yeteneğinde kayıp ortaya çıkabilir veya gözleriniz tamamen zarar görebilir.
- Kullanım esnasında duman veya garip bir koku gibi düzensizlikler oluşması halinde fotoğraf makinesinin kullanımına derhal son verin, pili ya da AC adaptörü çıkarın ve size en yakın servis merkezi ile irtibat kurun. Kullanıma devam etme, bir yangın ya da elektrik çarpmasına neden olabilir.

## **Dikkat**

- Flaş patlatılırken parmağınızı flaşın üzerine yerleştirmeyin. Yanık oluşabilir.
- Flaş patlatılırken flaşın üzerini bir giysi ile kapatmayın. Renk bozulması ortaya çıkabilir.
- Fotoğraf makinesinin bazı kısımları kullanım esnasında ısınacaktır. Söz konusu bölgelerin uzun süre tutulması halinde düşük ısı yanıklarının meydana gelme riski mevcuttur.
- Monitörün zarar görmesi halinde, cam parçacıklarına dikkat edin. Ayrıca, sıvı kristalin cildinize, gözlerinize ya da ağzınıza temas etmesine izin vermeyin.
- İçinde bulunduğunuz kişisel faktörlere veya fiziksel koşullara bağlı olarak, fotoğraf makinesinin kullanımı kaşınma, pişme veya kabarmalara yol açabilir. Herhangi bir anormal durum karşısında fotoğraf makinesinin kullanımına son verin ve derhal bir tıbbi yardıma başvurun.

## **Pil Şarj Cihazı ve AC Adaptörü Hakkında**

## ∕<sup>≬</sup>∖ Uyarı

- Her zaman bu fotoğraf makinesi için özel olarak geliştirilen pil şarj cihazını ve AC adaptörü belirtilen elektrik akımı ve voltaj ile kullanın. Bu fotoğraf makinesine has olmayan bir pil şarj cihazının veya AC adaptörün kullanımı ya da bu özel pil şarj cihazı veya AC adaptörün belirtilen elektrik akımı veya voltaj değerleri dışında kullanımı yangına, elektrik çarpmasına ya da fotoğraf makinesinin bozulmasına yol açabilir. Belirlenmiş olan voltaj 100 - 240V AC seklindedir.
- Ürünü parçalarına ayırmayın ya da üründe değişiklik yapmayın. Bu durum yangın ya da elektrik şokuna neden olabilir.
- Üründen duman ya da değişik bir koku gelmesi veya diğer herhangi bir anormal durum karşısında, hemen ürünün kullanımına son verin ve size en yakın servis merkezi ile irtibat kurun. Kullanıma devam etme, bir yangın ya da elektrik çarpmasına neden olabilir.
- Ürünün içerisine su kaçması halinde, size en yakın servis merkezi ile irtibat kurun. Kullanıma devam etme, bir yangın ya da elektrik çarpmasına neden olabilir.
- Pil şarj cihazının ve AC adaptörün kullanımı esnasında bir şimşek çakması veya fırtına olayı gerçekleşiyorsa, elektrik fişini prizden çekin ve kullanıma son verin. Kullanıma devam edilmesi halinde ürün hasar görebilir ve yangın ya da elektrik soku ortava çıkabilir.
- Tozlanması halinde, elektrik kablosunun fişini siliniz. Biriken toz yangına neden olabilir.
- Tehlike riskini önlemek için, yalnızca CSA/UL sertifikalı elektrik kablosu seti kullanın, kablo Tip SPT-2 ya da daha ağır olup minimum NO.18 AWG bakırdır; tek ucu dökümlü erkek ilave fiş başlıklı (bir NEMA özelliği ile belirlenmiş) ve diğer ucu da dökümlü dişi konektör gövdeli (bir IEC endüstriyel olmayan tip özelliği ile belirlenmiş) ya da eşitidir.

## **Dikkat**

• AC kablosu üzerine sert nesneler yerleştirmeyin veya düşürmeyin veya bunu sert bir şekilde çekmeyin. Aksi halde kablo hasar görebilir. AC kablosunun hasar görmesi halinde size en yakın servis merkezi ile irtibat kurun.

- Kablo takılı halde iken, AC kablosunun uçlarına dokunmayın veya kısa devre yaptırmayın.
- Elleriniz ıslakken elektrik kablosunu tutmayın. Aksi takdirde, elektrik çarpabilir.
- Ürünü düşürmeyin veya sert darbelere maruz bırakmayın. Bu durum aygıtın kırılmasına neden olabilir.
- D-BC186 pil şarj cihazını, D-LI109 şarj edilebilir lityum-iyon pil dışında hiçbir pili sari etmek için kullanmayın. Diğer pil türlerinin şari edilmeye çalışılması halinde, patlama veya ısınma ortaya çıkabilir veya pil şarj cihazı bozulabilir.

## **USB Güç Adaptörü Hakkında**

## ∕<u>‼∖</u> Uyarı

- Tozlanması halinde, elektrik kablosunun fişini siliniz. Biriken toz yangına neden olabilir.
- Elleriniz ıslakken elektrik kablosunu tutmayın. Aksi takdirde, elektrik çarpabilir.
- Bir elektrik fişini çıkarırken her zaman fiş bölümünden tutun. Elektrik kablosundan tutarak çekmeyin. Bu, elektrik kablosuna zarar verebilir ve yangın veya elektrik çarpmasıyla sonuçlanabilir.
- Adaptörden duman veya normal olmayan bir koku gelirse veya başka bir anormallik olursa fişi hemen prizden çıkarın ve onarım için en yakın bayinize veya servis merkezine başvurun. Onarılana kadar fotoğraf makinesini kullanmayın.
- Adaptör kullanılırken şimşek çakıyorsa veya fırtına varsa AC fişine dokunmayın. Aksi takdirde, elektrik çarpabilir.

## **Dikkat**

• Fişi prize güvenli bir şekilde takın. Bu önleme uyulmaması yangına neden olabilir.

## **Şarj Edilebilir Lityum-İyon Pil Hakkında**

## **Uyarı**

• Pilde oluşacak bir sızıntının gözlerinize temas etmesi halinde gözlerinizi ovuşturmayın. Gözlerinizi temiz su ile yıkayın ve hemen tıbbi yardım alın.

## **Dikkat**

- Bu fotoğraf makinesi ile yalnızca belirtilen pili kullanın. Diğer pillerin kullanımı patlamaya veya yangına neden olabilir.
- Pili parçalarına ayırmayın. Pili parçalarına ayırma patlama veya sızıntıya neden olabilir.
- Isınması ya da duman çıkması halinde, pili fotoğraf makinesinden derhal çıkarın. Çıkarırken kendinizi yakmama hususunda dikkatli olun.
- Telleri, saç tokalarını ve diğer metal nesneleri pilin  $\bm{+}$  ve temas noktalarından uzak tutun.
- Pili kısa devre yapmayın veya pili ateşe atmayın. Bu bir patlamaya veya yangına neden olabilir.
- Cildinize ya da giysinize herhangi bir şekilde pil sızıntısının temas etmesi halinde, bu, ciltte tahrişe neden olabilir. Bulaşan alanları su ile iyice yıkayın.
- D-LI109 Pil Kullanımı Hakkında Önlemler:
- - YALNIZCA BELİRTİLMİŞ OLAN ŞARJ CİHAZINI KULLANIN.
	- YAKMAYIN.
	- SÖKMEYİN.
- KISA DEVRE YAPMAYIN.
- YÜKSEK SICAKLIKLARA MARUZ BIRAKMAYIN (140°F / 60°C)

### **Fotoğraf Makinesini ve bunun Aksesuarlarını Küçük Çocukların Erişiminden Uzak Tutun**

## ∕!∖ Uvarı

- Fotoğraf makinesini ve aksesuarlarını küçük çocukların erişebileceği yerlere yerleştirmeyin.
	- 1. Eğer ürün kazara düşerse veya kullanılırsa, ciddi kişisel yaralanmalara neden olabilir.
- 2. Askının boynun etrafına sarılması boğulmaya neden olabilir.
- 3. Pil ya da bellek kartları gibi küçük bir aksesuarın yanlışlıkla yutulması riskini ortadan kaldırmak için, bunları çocukların erişiminden uzak tutun. Bir aksesuarın kazara yutulması halinde derhal tıbbi yardıma başvurun.

## <span id="page-3-0"></span>**Paketin İçindekilerin Kontrol Edilmesi**

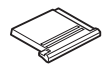

Flaş kızağı kapağı FK (Fotoğraf makinesi üzerinde takılıdır)

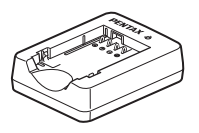

Pil şarj cihazı D-BC186

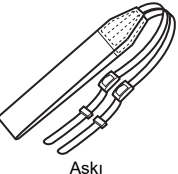

O-ST132

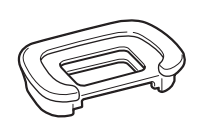

Vizör lastiği FR (Fotoğraf makinesi üzerinde takılıdır)

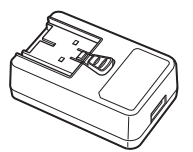

USB güç adaptörü AC-U1 veya AC-U2\* \* Bölgeye bağlı olarak değişir.

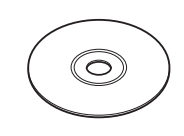

Program (CD-ROM) S-SW186

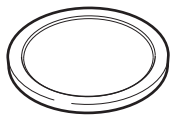

Gövde yuva kapağ<sup>ı</sup> (Fotoğraf makinesi üzerinde takılıdır)

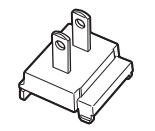

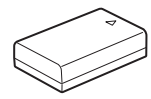

Şarj edilebilir lityum pil D-LI109

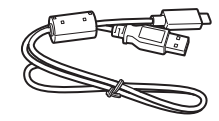

Fiş USB kablosu I-USB166

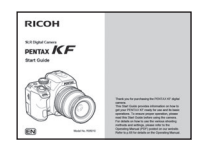

Başlangıç Kılavuzu (bu kılavuz)

#### **Kullanabileceğiniz objektifler**

Bu fotoğraf makinesi ile kullanılabilecek objektifler DA, DA L, D FA, FA J ve FA objektifleri ve açıklık halkasında bir  $\blacktriangle$  (Otomatik) konumu olan objektiflerdir. Başka bir objektifi veya aksesuarı kullanma ile ilgili olarak bkz. [p.49](#page-50-0).

## **İçindekiler**

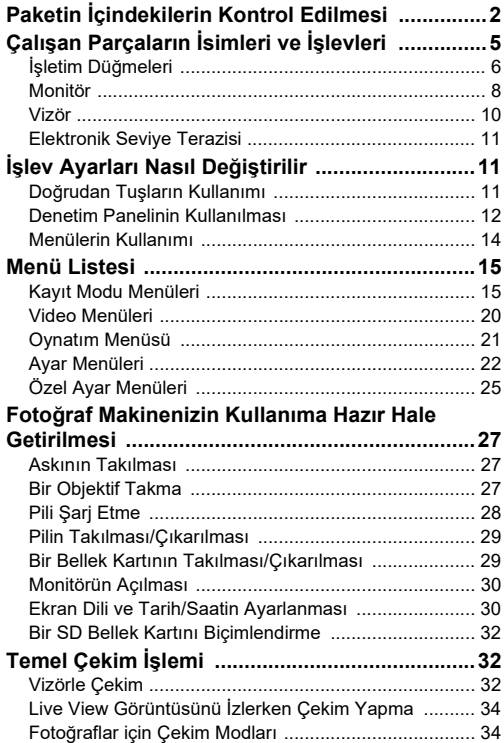

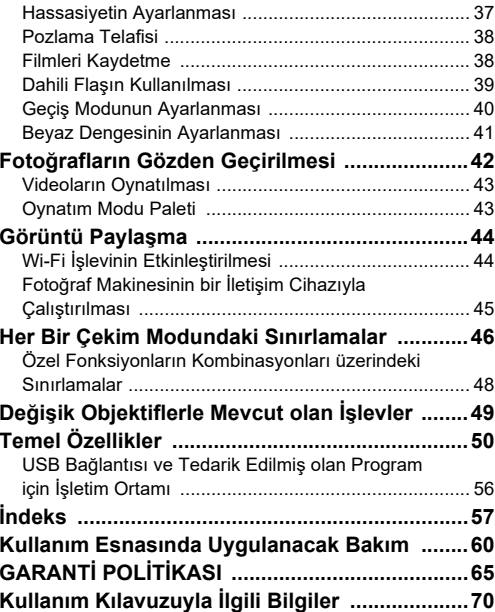

Bu kılavuzdaki resimlerin ve monitörün ekran görüntülerinin, gerçekteki durumlarından farklı olma ihtimali mevcuttur.

#### **Telif hakkı hakkında**

Bu fotoğraf makinesi kullanılarak çekilen kişisel kullanım dışındaki herhangi bir görüntü, Telif Hakları Kanunu uyarınca izinsiz kullanılamaz. Kişisel amaçlar doğrultusunda gösterilerde, sunumlarda resim çekerken, çekilen resimlerin sergilenmesinde kısıtlama getirilecek durumlar olabileceği için, lütfen hassasiyet gösteriniz. Telif hakkı almak amacıyla çekilen görüntüler, Telif Hakları Kanununda belirtildiği üzere, bu amacın dışında kullanılamaz olup bu konuda da hassasiyet gösterilmelidir.

#### **Bu fotoğraf makinesinin kullanıcılarına**

- Bu fotoğraf makinesini güçlü elektromanyetik radyasyon veya manyetik alanlar üreten aygıtların yakınında kullanmayınız veya konumlamayınız. Radyo ileticiler gibi aygıtlar tarafından üretilen güçlü statik yükler veya manyetik alanlar monitörün çalışmasını kesintiye <sup>u</sup>ğratabilir, kayıtlı olan verileri hasara uğratabilir veya fotoğraf makinesinin dahili devrelerini etkileyip bunun bozulmasına neden olabilir.
- Monitörde kullanılan sıvı kristal panel, son derece hassas bir teknoloji kullanılarak üretilmiştir. İşlevsel piksel seviyesinin % 99,99 ya da daha yüksek olmasına karşın, piksellerin % 0,01'inin ya da daha azının çalışmayabileceği ya da çalışmaması gerekirken çalışabileceği ihtimalini göz önünde bulundurunuz. Ancak, bunun kaydedilen görüntü üzerinde herhangi bir etkisi bulunmamaktadır.
- Bu kılavuzda kullanılan, "bilgisayar(lar)" genel terimi bir Windows PC'ye veya bir Macintosh'a işaret edecektir.
- Bu kılavuzda, "pil(ler)" terimiyle bu fotoğraf makinesi ve ilgili aksesuarları için kullanılan her türden piller kastedilmektedir.

#### **Kullanıcı Kaydı Hakkında**

Size daha iyi hizmet verebilmemiz açısından, web sitemizden kullanıcı kaydını tamamlamanızı rica ediyoruz. İşbirliğiniz için teşekkür ederiz.

**https://www.ricoh-imaging.com/registration/**

## <span id="page-6-0"></span>**Çalışan Parçaların İsimleri ve İşlevleri**

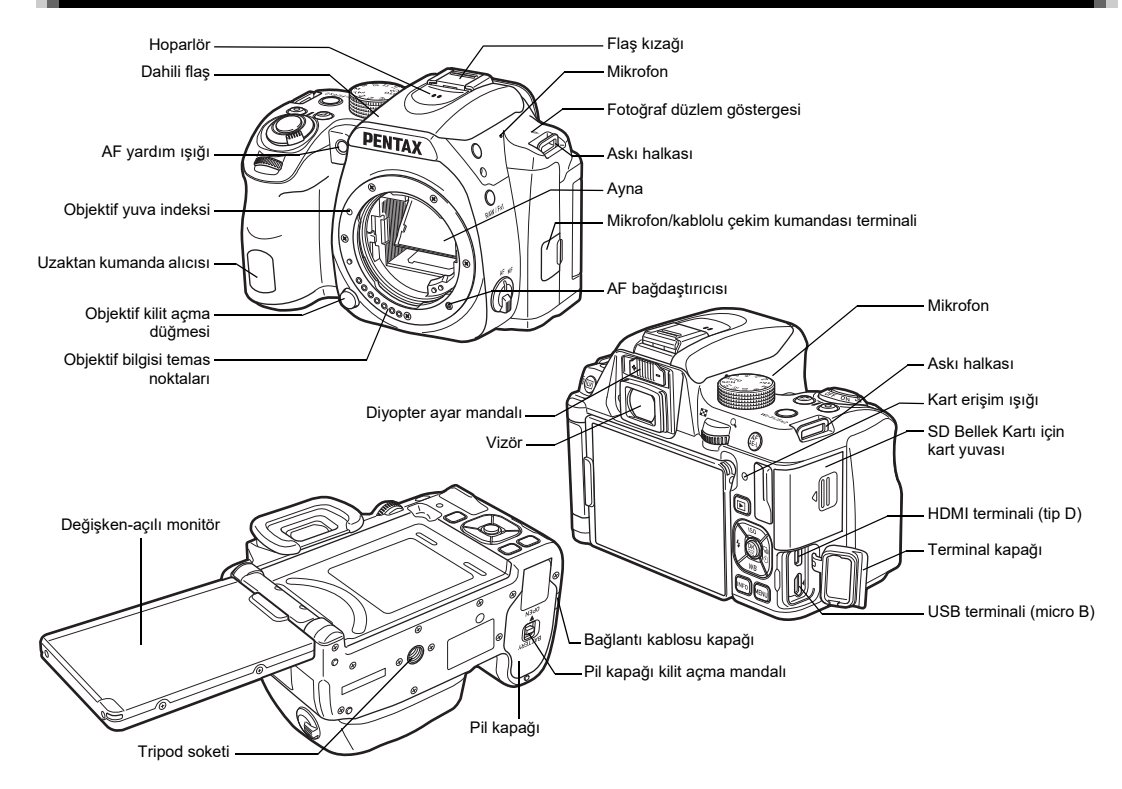

## <span id="page-7-0"></span>**İşletim Düğmeleri**

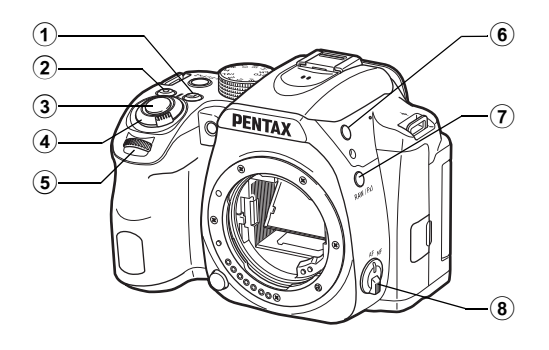

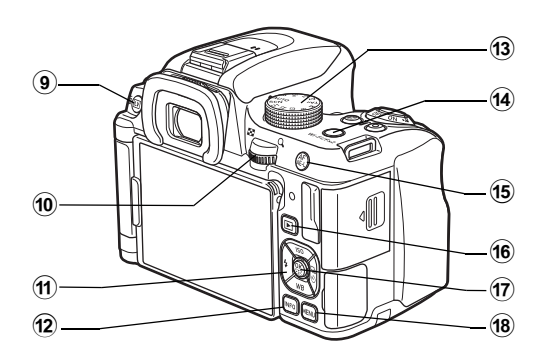

### 1 **EV telafisi düğmesi (**J**)**

Pozlama telafisi değerini değiştirmek üzere basın. ([s.38](#page-39-0)) Oynatım modunda, en son çekilen JPEG fotoğrafını RAW formatında da kaydetmek için basın.

#### 2 **Yeşil düğme (**M**)**

Ayarlanmakta olan değeri sıfırlanır.

#### 3 **Deklanşör düğmesi (**0**)**

Fotoğraf çekimi için basın. [\(s.33](#page-34-0)) Oynatım modunda, çekim moduna geçmek üzere yarıya kadar basın.

#### 4 **Ana düğme**

Gücü açar/kapatır veya  $\mathbf{E}$  (video) moduna geçiş yapar. ([s.38](#page-39-1))

Fotoğraf makinesi açıldığı zaman, cihaz **Q** (fotoğraf) moduna girer ve gösterge ışığı yeşil yanar. Anahtar yönüne döndürüldüğünde, fotoğraf makinesi  $\bullet$  moduna girer ve ışık kırmızı yanar.

### 5 **Ön e-kadran (**Q**)**

Pozlama gibi fotoğraf makinesi ayarlarının değerlerini değiştirir. [\(s.36](#page-37-0))

Bir menü ekranı görüntülendiği zaman menü kategorisini değiştirebilirsiniz. [\(s.14](#page-15-1))

Oynatım modunda, farklı bir fotoğraf seçmek üzere bunu kullanın.

#### 6 **Flaş açma düğmesi (**1**)**

Dahili flaşın çıkması için basın. ([s.40](#page-41-1))

### 7 **RAW/Fx1 düğmesi (**X**)**

Bu düğmeye bir fonksiyon atayabilirsiniz. Varsayılan olarak, dosya formatını geçici olarak değiştren (Tek Tuş Dosya Formatı) işlev atanır.

#### 8 **Odak modu düğmesi**

Odak metodunu değiştirir. ([s.32](#page-33-3))

9 **Live View/Silme düğmesi (**K**/**L**)** Live View görüntüsü belirir. ([s.34](#page-35-0))

Oynatım modunda, fotoğrafları silmek üzere basın. ([s.42](#page-43-1))

### 0 **Arka e-kadran (**R**)**

Pozlama gibi fotoğraf makinesi ayarlarının değerlerini değiştirir. ([s.36](#page-37-1))

Bir menü ekranı görüntülendiği zaman menü sekmelerini değiştirebilirsiniz. ([s.14](#page-15-0))

Kontrol paneli görüntülendiğinde fotoğraf makinesi ayarlarını değiştirebilirsiniz. ([s.12](#page-13-2))

Oynatım modunda, bir fotoğrafı büyütmek veya eş zamanlı olarak pek çok fotoğrafı görüntülemek için bunu kullanın. ([s.42](#page-43-1))

## $\textcircled{\tiny{\textsf{1}}}$  Coklu seçici (▲▼◀▶)

Hassasiyet, Beyaz Dengesi, Flaş Modu veya Geçiş Modu ayar menüsünü görüntüler. [\(s.11](#page-13-1))

Bir menü veya denetim paneli görüntülendiği zaman, imleci hareket ettirmek veya ayarlı ögeyi değiştirmek için bu düğmeyi kullanın.

Oynatım modu paletini görüntülemek üzere, oynatım modunun tek kare ekranında  $\nabla$  düğmesine basın. ([s.43](#page-44-1))

### b **INFO düğmesi (**G**)**

Monitörde ekran tarzını değiştirir. ([s.8](#page-9-1), [s.10](#page-11-0))

## **13 Mod kadranı**

Çekim modunu değiştirir. ([s.33](#page-34-1), [s.34\)](#page-35-1)

## d **Wi-Fi/Fx2 düğmesi (**Y**)**

Bu düğmeye bir fonksiyon atayabilirsiniz. Oynatım modunda, Wi-Fi işlevini açmak veya kapatmak için basın. ([s.44](#page-45-2))

## e **AF/AE Kilit dü ğmesi (**f**)**

SHUTTER düğmesine yarıya kadar basılması yerine odak ayarı için ve çekim öncesinde pozlama değerini kilitlemek üzere kullanılır.

#### $(16)$ **Oynatım Düğmesi (**3**)**

Oynatım moduna geçiş yapar. [\(s.42\)](#page-43-0) Çekim moduna geçiş yapmak üzere düğmeye tekrar basın.

### g **OK düğmesi (**E**)**

Bir menü veya kontrol paneli görüntülendiği zaman, seçilen ögeyi teyit etmek için bu düğmeye basın. Ok tuşlarının işlevini AF alan değiştirme moduna veya doğrudan tuş işletim moduna değiştirmek için, [AF Aktif Alanı] öğesi 8 veya 88, 8 veya h olarak ayarlandığında bu düğmeyi basılı tutun.

### h **MENU düğmesi (**F**)**

Bir menüyü görüntüler. Bir önceki ekrana dönmek için bir menü ekranı görüntülendiği esnada bu düğmeye basın.  $(s.14)$  $(s.14)$  $(s.14)$ 

### **Çoklu Seçici Hakkında**

Bu kılavuzda, çoklu seçicinin her bir düğmesi sağdaki resimde gösterildiği şekilde temsil edilir.

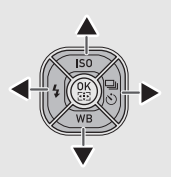

### <span id="page-9-0"></span>**Monitör**

### <span id="page-9-1"></span>**Çekim Modu**

Bu fotoğraf makinesi ile, vizörden baktığınız esnada veya monitörde görüntüyü izlerken resimler çekebilirsiniz.

Vizörü kullanırken, monitörde ve vizörden bakıldığında görüntülenen durum ekranını kontrol ettiğiniz esnada resimler çekebilirsiniz. ([s.32](#page-33-2)) Vizör kullanılmadığında, monitörde görüntülenen Live View görüntüsünü izlerken resimler çekebilirsiniz. ([s.34](#page-35-0)) Durum ekranı ve Live View görüntüsü belirdiğinde olduğu gibi, çekime hazır olduğunda fotoğraf makinesi "bekleme modundadır". "Denetim panelini" görüntülemek ve ayarları değiştirmek üzere bekleme modunda **KEO** düğmesine basın. ([s.12](#page-13-2)) Denetim paneli görüntülendiği esnada MFO düğmesine basarak, bekleme modunda görüntülenen bilgilerin türünü değiştirebilirsiniz.

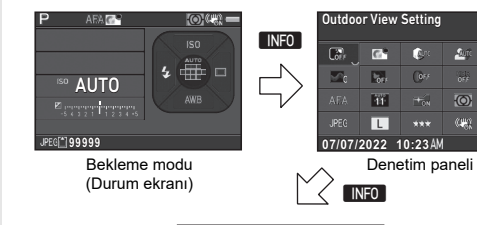

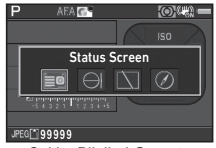

**99999**

 $\overline{\mathbb{R}}$ 

**SOFT** cen

民  $\overline{r}$ 

 $\Delta$ **BONE** 

 $\frac{1}{2}$ 

 Çekim Bilgileri Görüntü seçim ekranı

#### **Durum Ekranı**

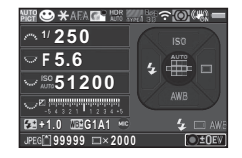

- **1**
- **2**
- **3** Odak Metodu
- Özel Fotoăraf **4**
- **5** Netlik/Cilt Tonu/Dijital Filtre/HDR Çekimi/Piksel Öteleme Çözünürlüğ<sup>ü</sup>
- **6**ÖÖ Filtre Simülatörü **23** Beyaz Dengesi
- **7**GPS konumlama durumu ince ayarı
- **8**
- **9**
- **10** Shake Reduction/Ufuk Düzeltme
- **11** Pil seviyesi
- **12** E-kadran kılavuzu
- **13**
- **14**Açıklık değeri
- **15** Hassasiyet
- **16**EV Telafisi/Poz Taraması **29** İşletim kılavuzu

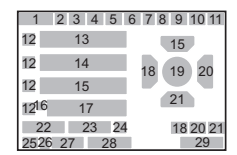

- Çekim modu **17** EV çubuk ölçeği
- AE Kilidi **18** Flaş Modu
	- **19** Odaklama alanı (AF noktası)
	- 20 Gecis Modu
	- **21**Beyaz Dengesi
	- **22** Flaş Pozlama Telafisi
	-
- Wi-Fi bağlantı durumu **24** Harici Giriş Cihazları
- AE Ölçme **25** Dosya Formatı
	- **26**Hafıza kartı
	- **27** Kaydedilebilir fotoğraf sayısı/Kaydedilebilir video süresi
- Obtüratör hızı **28** Çoklu Pozlama veya Aralıklı Çekim sırasında seçim sayısı
	-

#### <span id="page-10-0"></span>**Live View**

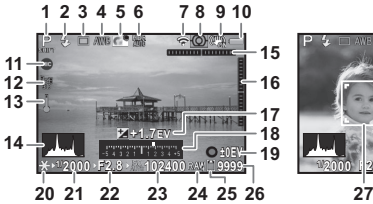

- **1**
- **2**
- **3**
- **4**
- **5**
- **6** Netlik/Cilt Tonu/Dijital Filtre/HDR Çekimi/Piksel Öteleme Çözünürlüğ<sup>ü</sup>
- **7**Wi-Fi bağlantı durumu **20** AE Kilidi
- **8**
- **9** Shake Reduction/ Ufuk Düzeltme/Video SR
- **10**
- **11**Harici Giriş Cihazları **26** Kaydedilebilir
- **12**GPS konumlama durumu
- **13** Sıcaklık uyarısı
- **14**
- **15** Elektronik Seviye Terazisi (yatay eğiklik)

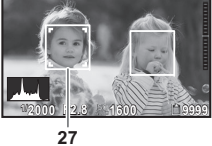

- Çekim modu **16** Elektronik Seviye Terazisi Flaş Modu (dikey eğiklik)
- Geçiş Modu **17** EV Telafisi
- Beyaz Dengesi **18** EV çubuk ölçeği
- Özel Fotoğraf **19** Çoklu Pozlama veya Aralıklı Çekim esnasındaki işletim kılavuzu ve çekim sayısı
	-
- AE Ölçme **21** Obtüratör hızı
	- **22**Açıklık değeri
	- **23**Hassasiyet
	- **24**Dosya Formatı
- Pil seviyesi **25** Hafıza kartı
	- fotoğraf sayısı/ Kaydedilebilir video süresi
	- 27 Yüz algılama cercevesi ([AF Aktif Alanı] öğesi [Yüz Algılama] konumuna ayarlandığında)

#### **Kontrol Paneli**

### A **modu**

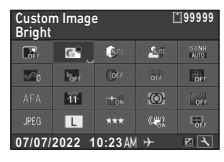

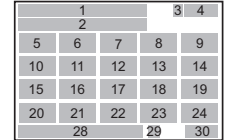

#### C **modu**

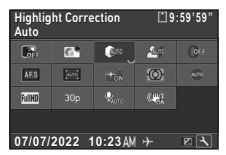

- **1**Fonksiyon ismi **15** AF Modu
- **2**
- **3**
- **4** Kaydedilebilir fotoğraf sayısı/Kaydedilebilir video süresi
- **5**Dış Mekan Görüntü Ayarı **21** JPEG Kayıtlı Piksel/
- **6**
- **7**
- **8**
- **9**Yüksek-ISO NR Movie SR
- **10**
- **11**
- **12**
- 13 HDR Cekimi
- **14** Piksel Öteleme Çözünür. **28** Mevcut tarih ve saat

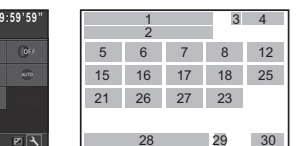

- 
- Ayar **16** AF Aktif Alanı
- Hafıza kartı **17** AF Yardım Işığ<sup>ı</sup>
	- **18**AE Ölçme
	- **19**ÖÖ Filtre Simülatörü
	- **20**Dosya Formatı
- Özel Fotoğraf Video Kayıtlı Piksel
- Vurgu Telafisi **22** JPEG Kalite Ayarı
- Gölge Telafisi **23** Shake Reduction/
- Netlik **24** Otomatik Ufuk Düzeltme
- Ten Tonu **25** Harici Giriş Cihazları
- Dijital Filtre **26** Karesayısı
	- **27** Kayıt Sesi Seviyesi
	-

29 Gidilen yer

30 Kontrol panelinin özelleştirilmesi için kullanım kılavuzu

### <span id="page-11-0"></span>**Oynatım Modu**

Çekilen fotoğraf ve çekim bilgileri, oynatım modunun tek kare ekranında görüntülenir.

Tek kare ekran ında görüntülenen bilgilerin türünü değiştirmek üzere INFO düğmesine basın.

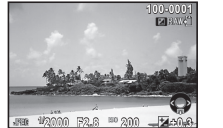

Tek kare ekranı(Standart Bilgi Ekranı)

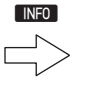

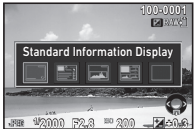

Oynatım Bilgileri Ekranı seçim ekranı

## <span id="page-12-0"></span>**Vizör**

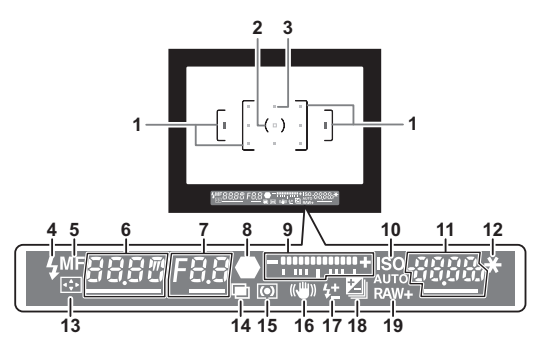

- **1**
- **2**
- **3**
- **4**Flaş göstergesi **12** AE Kilidi
- **5**
- **6B** modunda süreli pozlama için Obtüratör hızı/Pozlama süresi/Poz Taraması için çekim sayısı
- **7** Açıklık değeri/Poz Taraması değeri
- **8**Odak göstergesi [\(s.33](#page-34-2))
- **9** EV çubuk ölçeği/Elektronik Seviye Terazisi
- AF çerçevesi **10** ISO/ISO AUTO
- Nokta ölçme çerçevesi **11** Hassasiyet/Pozlama AF noktası telafisi değeri
	-
	-
- Odak Metodu **13** AF Alanını Değiştir
	- **14**Çoklu-pozlama
	- **15**AE Ölçme
	- **16**Shake Reduction
	- **17** Flaş Pozlama Telafisi
	- **18** EV Telafisi/Poz Taraması
	- **19** Dosya Formatı

## t **Not**

• Diyopter ayar mandalını kullanarak, vizördeki görüntü keskinliğini ayarlayabilirsiniz. Eğer diyopter ayar mandalını hareket ettirmek zorsa, vizör lastiğini yukarı kaldırın ve çıkarın. Vizördeki AF çerçevesi keskin ve net olarak görünene dek diyopter ayarını gerçekleştirin.

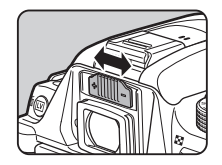

## <span id="page-12-1"></span>**Elektronik Seviye Terazisi**

Elektronik seviyeyi görüntüleyerek fotoğraf makinesinin eğik olup olmadığını kontrol edebilirsiniz. Yatay fotoğraf makinesi açısı için elektronik seviye vizörde ve dikey ve yatay fotoğraf makinesi açıları için elektronik seviyeler Live View ekranında görüntülenebilir. [\(s.9](#page-10-0))

## <span id="page-13-0"></span>**İşlev Ayarları Nasıl Değiştirilir**

## <span id="page-13-1"></span>**Doğrudan Tuşların Kullanımı**

Bekleme modunda  $\blacktriangle \blacktriangledown \blacktriangle \blacktriangleright$  düğmesine basın.

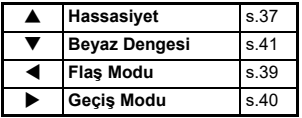

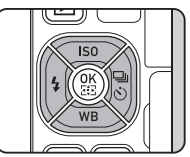

### <span id="page-13-2"></span>**Denetim Panelinin Kullanılması**

Bekleme modunda **INFO** düğmesine basın.

Bir öge seçmek üzere  $\blacktriangle \blacktriangledown \blacktriangleleft \blacktriangleright$  düğmesini kullanın.

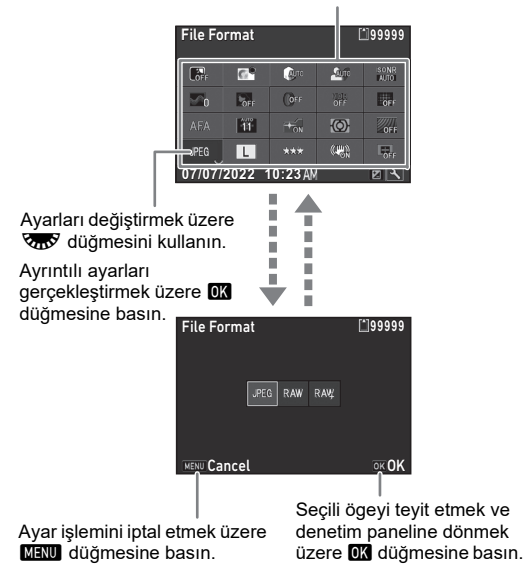

### **İşletim Panelinin Özelleştirilmesi**

İşletim panelinde görüntülenen işlevler özelleştirilebilir.  $\hat{\mathbf{C}}$ .  $\hat{\mathbf{H}}$  ve  $\lambda$  menülerindeki bazı islevler kontrol paneline kaydedilebilir. Kaydedilebilecek işlevlerle ilgili ayrıntılar için, bkz. ["Menü Listesi" \(s.15\)](#page-16-0).

*1* **Bekleme modunda** G **düğmesine basın.** Kontrol paneli belirir.

#### *2*J **düğmesine basın.**

Özelleştirme ekranı görüntülenir.

## *3* ABCD **düğmelerini kullanarak, değiştirilecek işlevi seçin.**

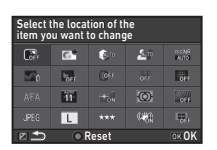

Varsayılan ayarlara sıfırlamak için **O** düğmesine basın.

#### *4*E **düğmesine basın.**

Seçilebilecek işlevler, açılır menüde görüntülenir.

### *5*AB **düğmelerini**

### **kullanarak, kaydedilecek işlevi seçin.**

Herhangi bir işlevi kaydetmek istemiyorsanız [--] öğesini seçin.

#### *6*E **düğmesine basın.**

3. Adım ekranı yeniden belirir.

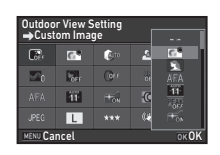

#### *7*J **düğmesine basın.**

Denetim paneli tekrar belirir.

## *8*

## F **düğmesine basın.**

Fotoğraf makinesi bekleme moduna döner.

<span id="page-15-1"></span><span id="page-15-0"></span>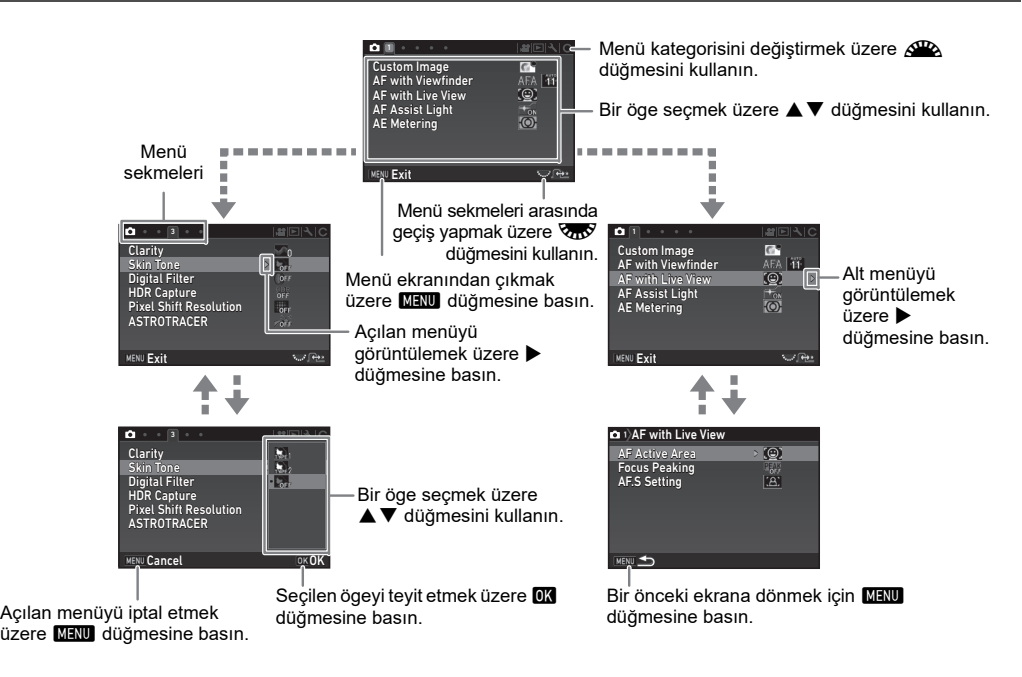

## <span id="page-16-0"></span>**Menü Listesi**

## <span id="page-16-1"></span>**Kayıt Modu Menüleri**

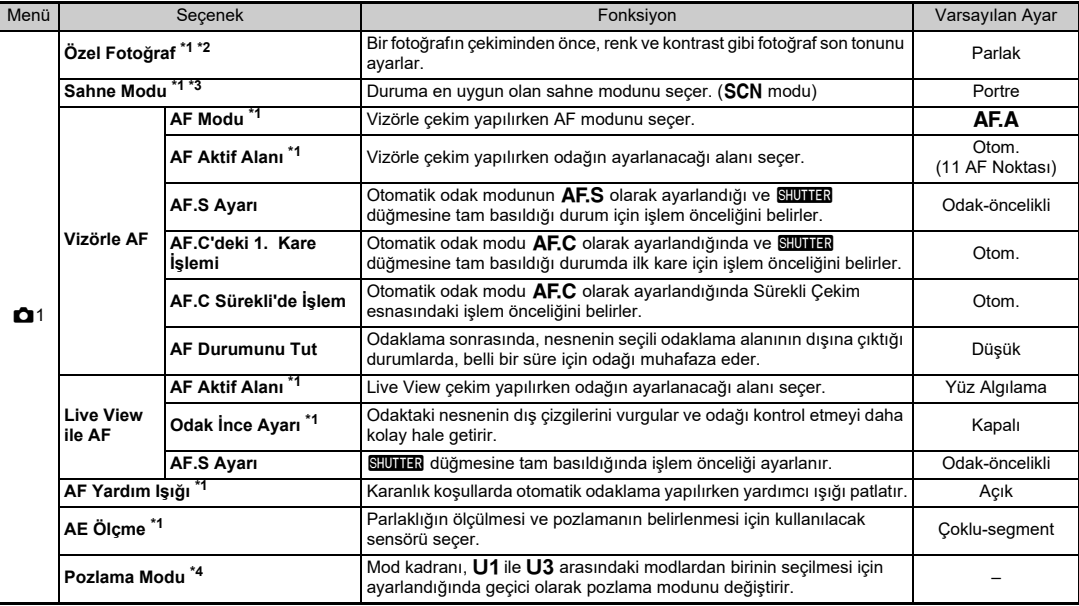

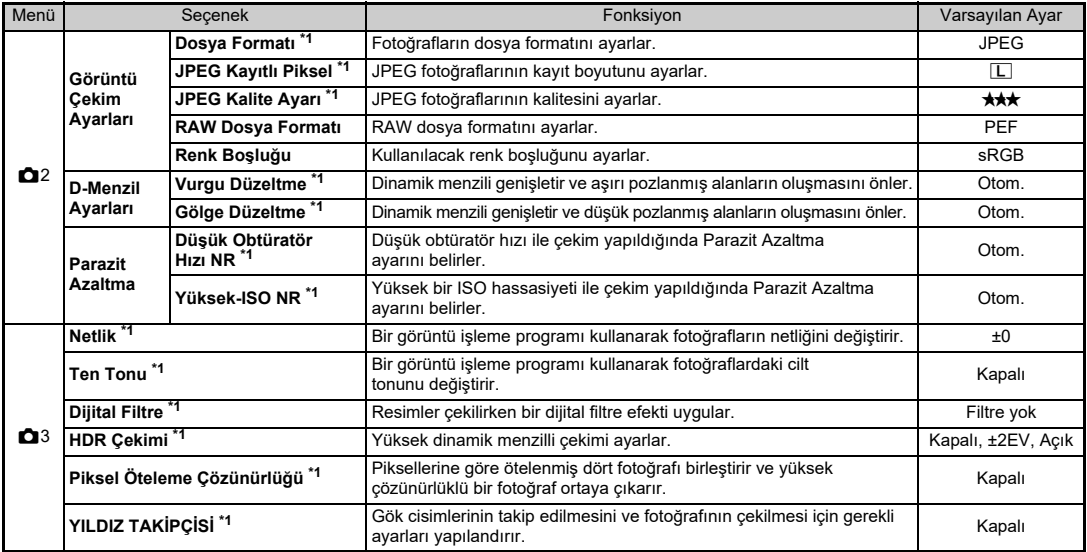

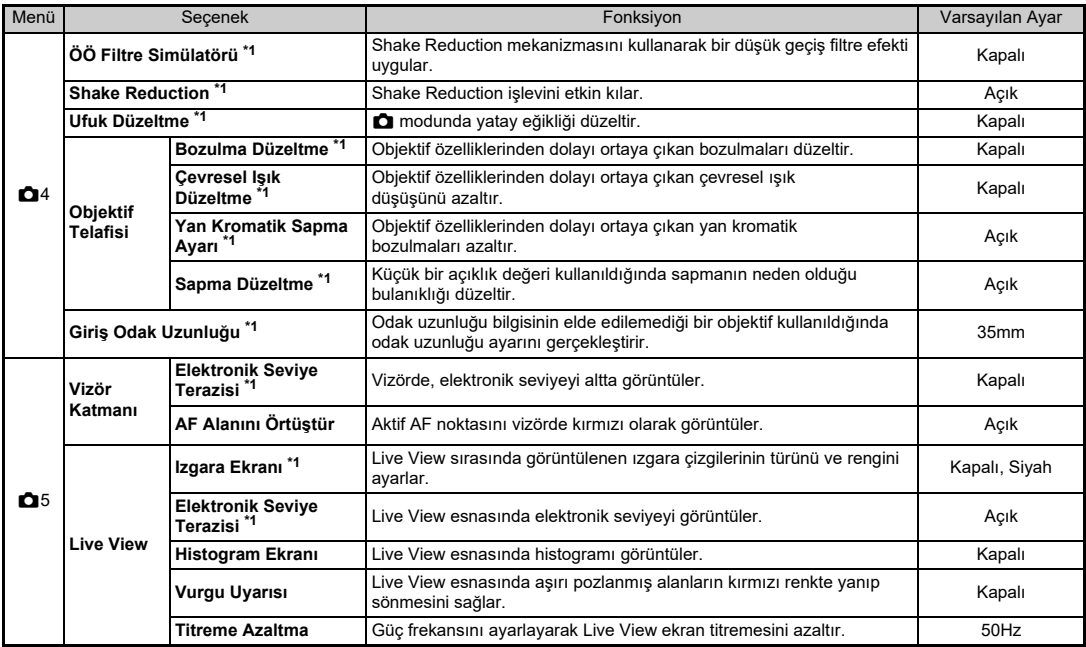

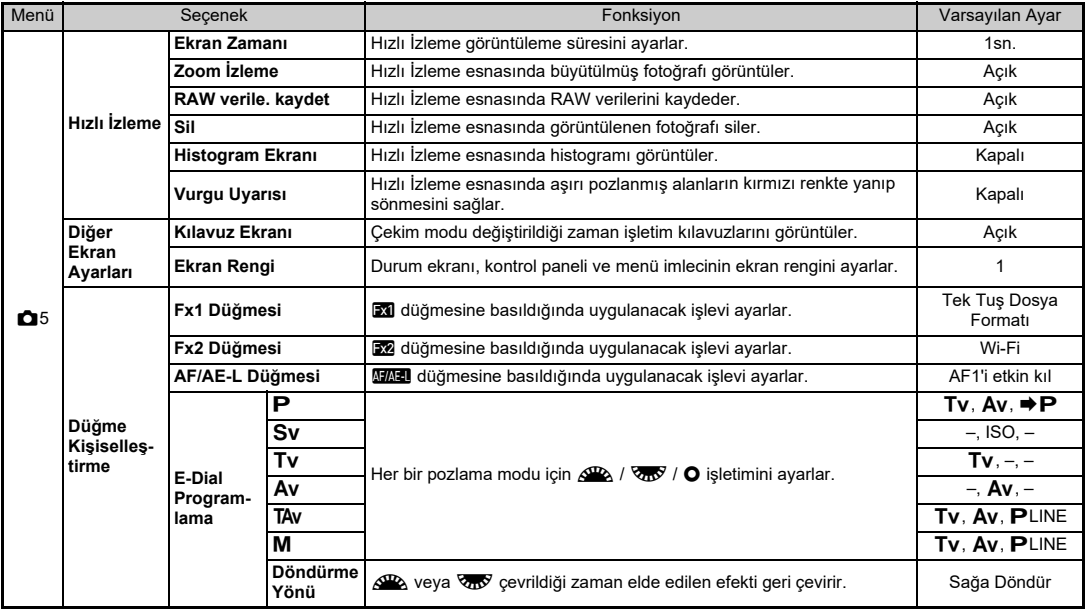

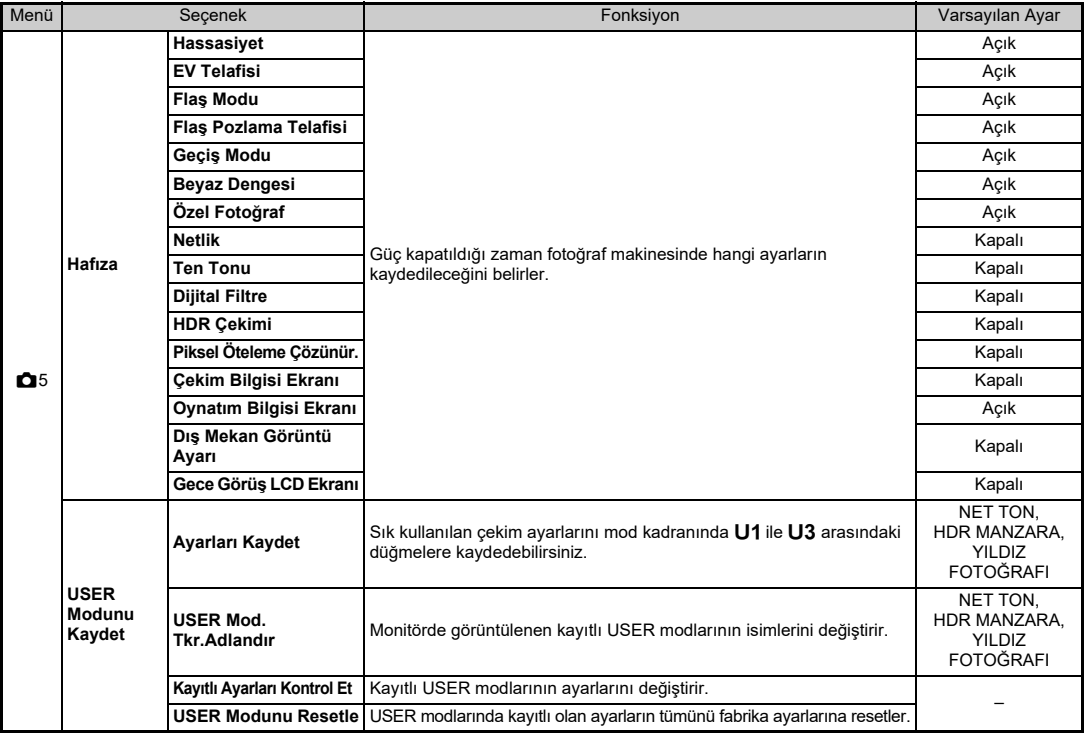

<span id="page-20-0"></span>\*1 Denetim panelinde bir işlev olarak mevcuttur.

<span id="page-20-1"></span>\*2 İşlev, SCN modu haricindeki modlarda belirir.

<span id="page-20-2"></span>

<span id="page-20-3"></span>\*3 İşlev, **SCN** modunda belirir.<br>\*4 İşlev yalnızca **U1 - U3** modlarında belirir.

### <span id="page-21-0"></span>**Video Menüleri**

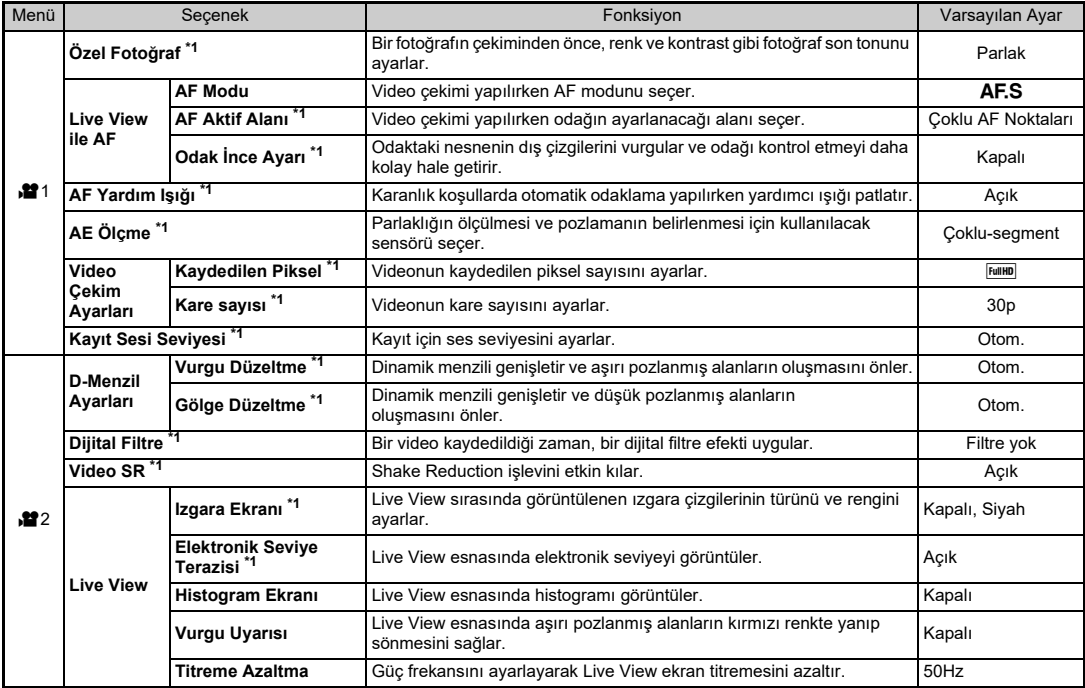

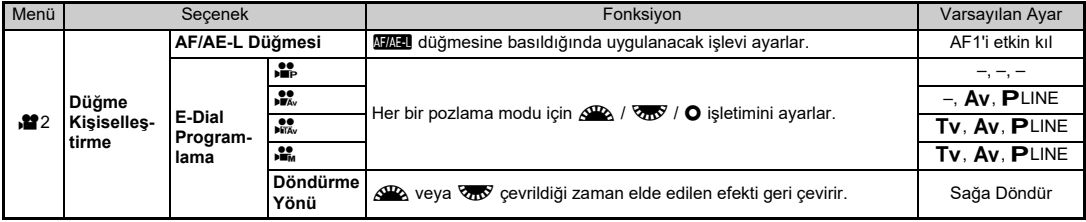

<span id="page-22-1"></span>\*1 Denetim panelinde bir işlev olarak mevcuttur.

## <span id="page-22-0"></span>**Oynatım Menüsü**

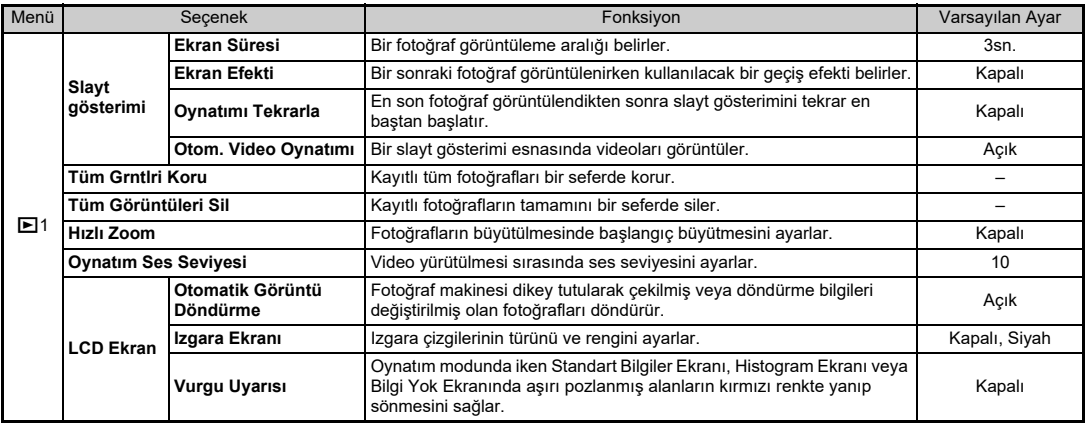

## <span id="page-23-0"></span>**Ayar Menüleri**

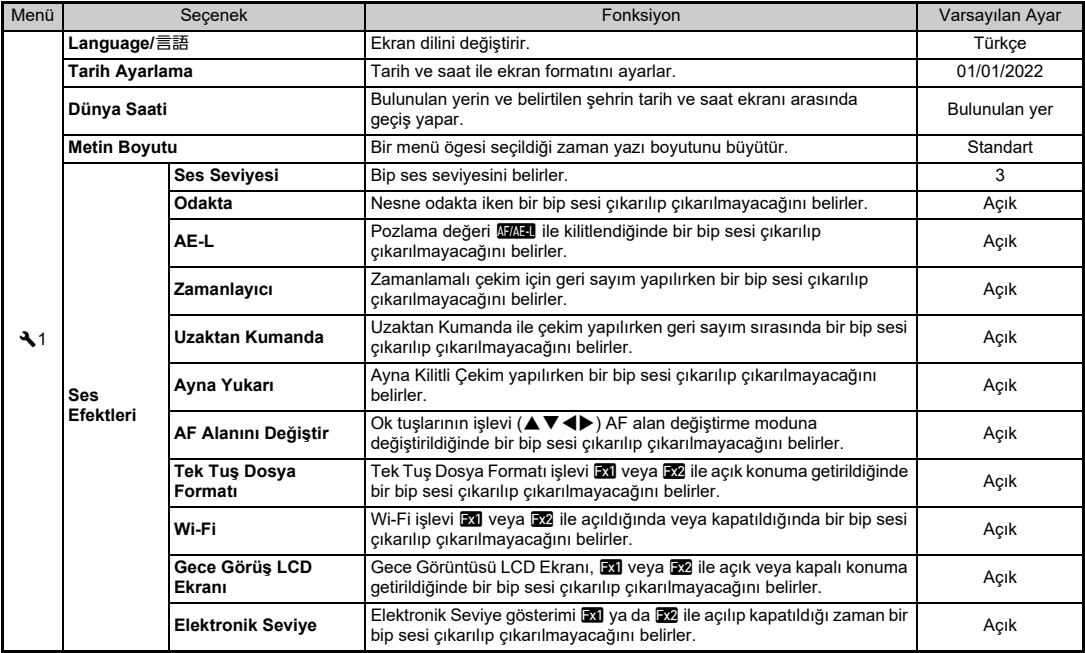

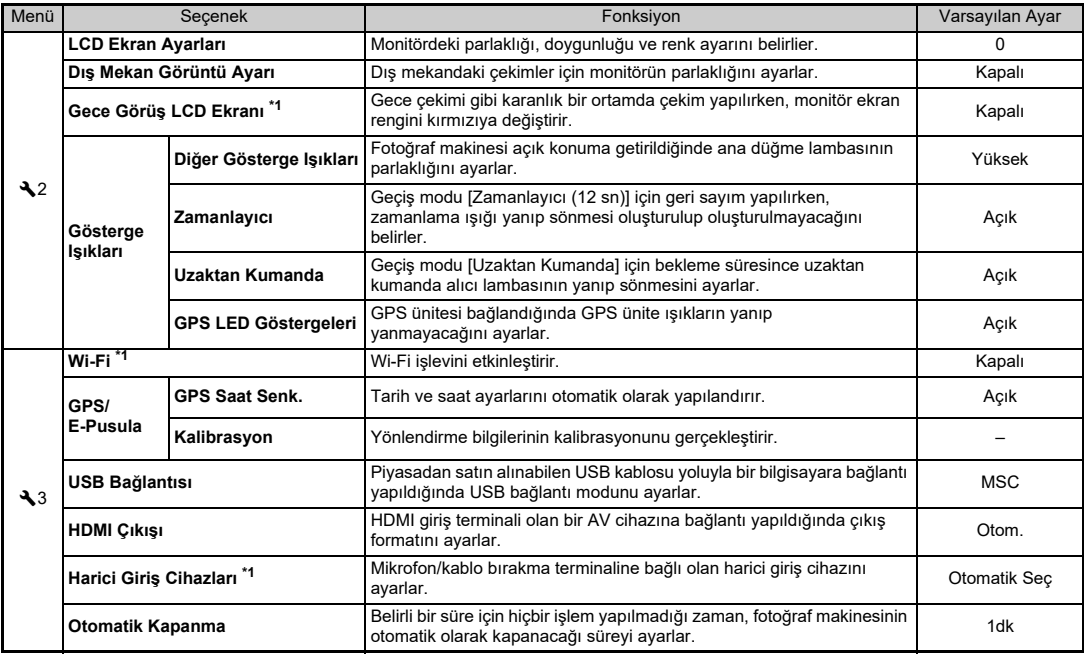

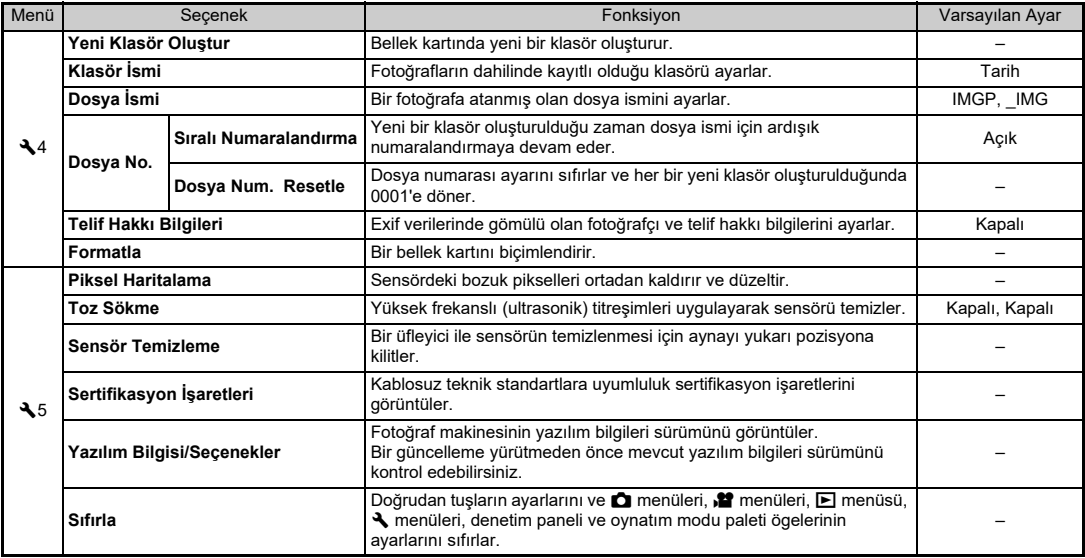

<span id="page-25-0"></span>\*1 Denetim panelinde bir işlev olarak mevcuttur.

## <span id="page-26-0"></span>**Özel Ayar Menüleri**

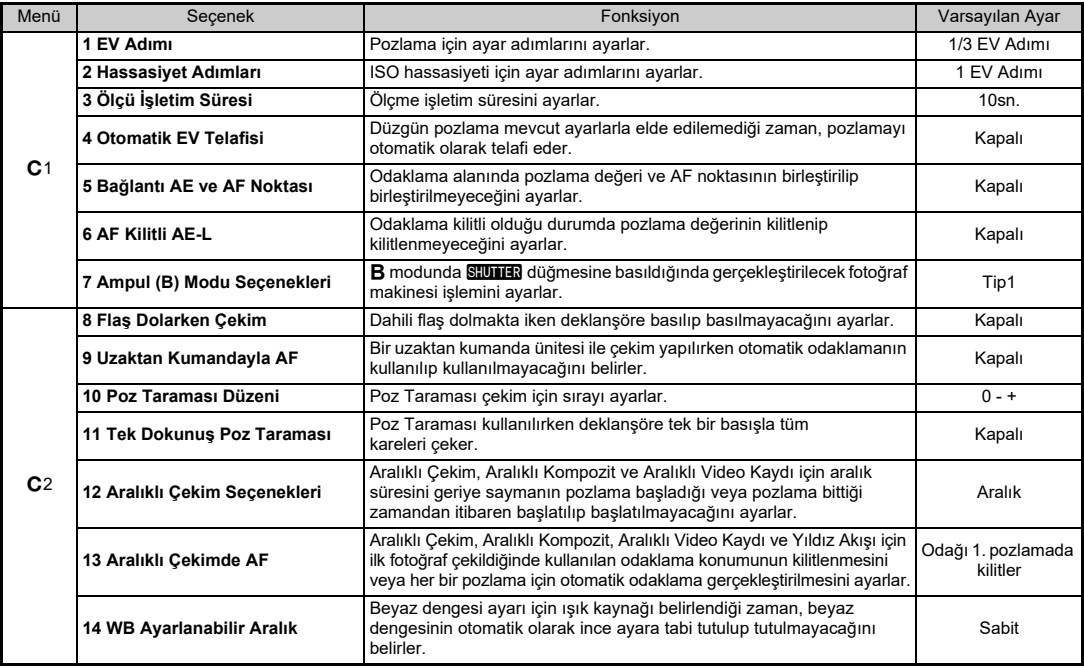

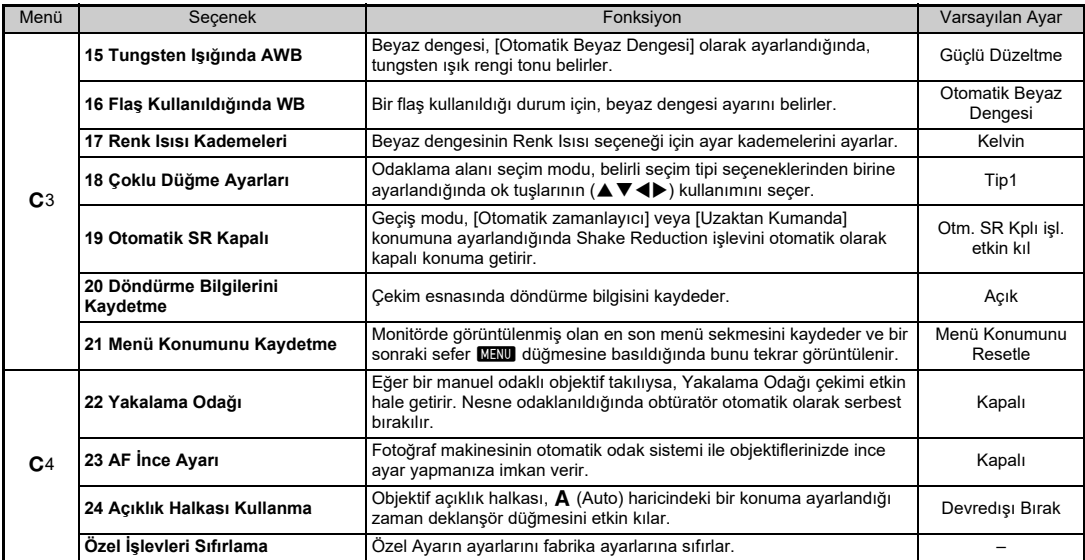

## <span id="page-28-0"></span>**Fotoğraf Makinenizin Kullanıma Hazır Hale Getirilmesi**

## <span id="page-28-1"></span>**Askının Takılması**

*1* **Askının ucunu askı halkası içinden geçirin ve sonra bunu tokanın içinde sabitleyin.**

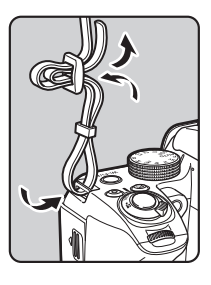

## *2* **Diğer ucu da aynı şekilde ayarlayın.**

## <span id="page-28-2"></span>**Bir Objektif Takma**

*1***Fotoğraf makinesinin kapalı olduğundan emin olun.**

## *2* **Gövde yuva kapağını (**1**) ve objektif yuva kapağını (**2**) çıkarın.**

Kapağı çıkarttıktan sonra, objektif yuva tarafı yukarı doğru bakacak şekilde objektifi yerleştirdiğinizden emin olun.

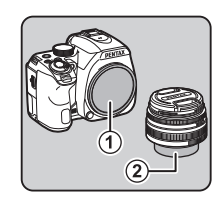

*3* **Fotoğraf makinesi ve objektif yuva indeksini (kırmızı noktalar:** 3**) <sup>e</sup>şleştirin ve tık sesi gelene kadar objektifi saat yönünde çevirerek sabitleyin.**

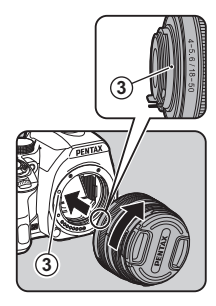

#### **Objektifi çıkarmak için**

Objektif kapağını takın ve ardından objektif kilit açma düğmesine (4) basılı tutarken objektifi saat yönünün tersi yöne çevirin.

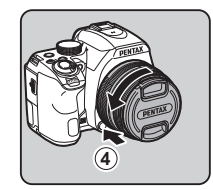

## u **Dikkat**

• Bir geri çekilebilir objektif takıldığında ve uzatılmadığında, resimler çekemezsiniz ve bazı işlevleri kullanamazsınız. Eğer çekim esnasında objektif geri çekilirse, fotoğraf makinesinin çalışması durur. Ayrıntılar için ["Vizörle Çekim" \(s.32\)](#page-33-2), 2. Adımına bakın.

## <span id="page-29-0"></span>**Pili Şarj Etme**

*1* **Fişi bir klik sesi duyana kadar USB güç adaptörüne takın.**

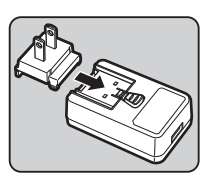

- *2* **USB kablosunu USB güç adaptörüne bağlayın.**
- *3* **USB güç adaptörünü prize takın.**

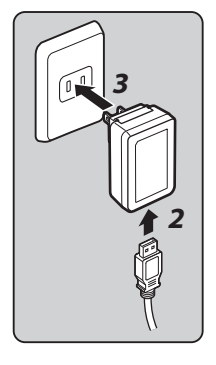

*4* **Her bir pilin + ve terminallerini hizalayarak pili pil şarj cihazına yerleştirin.**

## *5* **USB kablosunu USB terminaline bağlayın.**

Şarj etme esnasında gösterge <sup>ı</sup>şığı yanar ve pil tam olarak şarj edildiği zaman söner. (Yaklaşık şarj süresi: 2 saat 30 dakika)

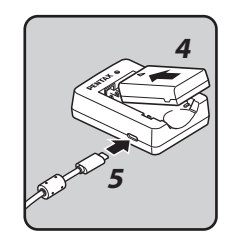

## <span id="page-30-0"></span>**Pilin Takılması/Çıkarılması**

#### *1***Pil kapağını açın.**

Kapağı açmadan önce, pil kapağ<sup>ı</sup> kilit açma mandalını  $(1)$  kaydırın.

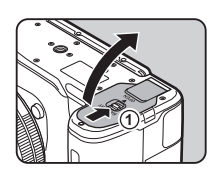

### *2* **Pildeki** A **işareti fotoğraf makinesinin dışına doğru bakacak şekilde, tam olarak yerine oturana dek pili itin.**

Pili çıkarmak için, pil kilit mandalını 2 yönünde itin.

## *3* **Pil kapağını kapatın.**

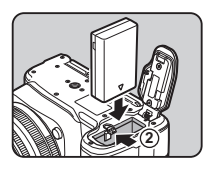

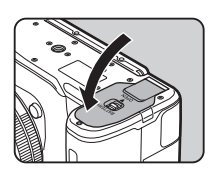

## <span id="page-30-1"></span>**Bir Bellek Kartının Takılması/Çıkarılması**

*1***Fotoğraf makinesinin kapalı olduğundan emin olun.**

*2* **Bellek kartı kapağını** 1 **yönünde kaydırın ve sonrasında bunu açmak üzere** 2 **ile gösterildiğ<sup>i</sup> gibi çevirin.**

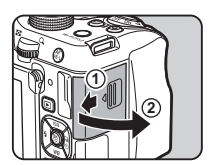

*3* **Bellek kartı etiketi, monitör tarafına doğru bakacak şekilde, kartı, bellek kartı yuvasında sonuna kadar ileri itin.**

> Bellek kartına bir kere bastırın ve çıkarmak üzere serbest bırakın.

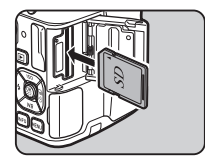

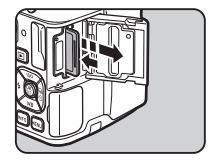

*4* **Bellek kartını** 3 **ile gösterildiği gibi döndürün ve bunu** 4 **yönünde kaydırın.**

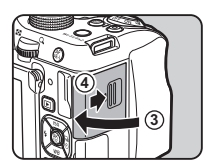

*1* **Monitörün üstünden ve altından tutarak monitörü açın ve sola doğru 180° çevirin.**

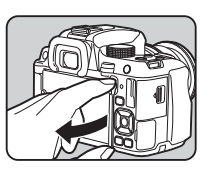

## *2* **Monitörü geriye doğru 180° çevirin.**

Monitör ayrıca öne doğru 90°'ye kadar da çevrilebilir.

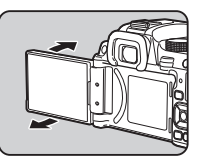

*3* **LCD ekranın görülebilmesi üzere fotoğraf makinesi üzerindeki monitörü kapatın.**

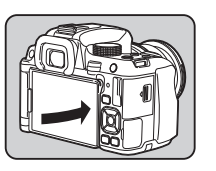

## <span id="page-31-0"></span>**Monitörün Açılması Ekran Dili ve Tarih/Saatin Ayarlanması**

#### <span id="page-31-1"></span>*1* **Ana düğmeyi [AÇIK] konumuna çevirin.**

Işık yeşil renkte yanar. [Dil/W] ekranı görüntülenir.

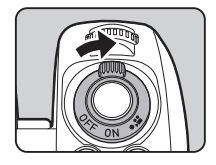

## *2* **İstenen dili seçmek üzere** ABCD **düğmesini kullanın ve** E **düğmesine basın.**

Seçili dilde [Başlangıç Ayarı] ekranı görünür.

F (Bulunulan yer) öğesinin değiştirilmesi gerekmiyorsa 7. Adıma geçin.

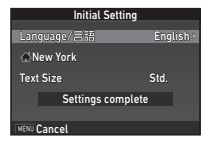

#### *3* **Çerçeveyi** F **kısmına getirmek için** B

## **düğmesine basın ve ardından** D **düğmesine**

**basın.**

[ ft Bulunulan yer] ekranı görüntülenir.

#### *4* **Bir şehir seçmek üzere**  CD **düğmesini kullanın.**

Bölgeyi değiştirmek üzere **Vm** düğmesini kullanın.

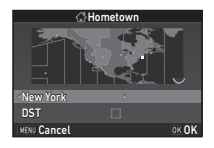

*5* **[DST] (yaz/kış saati) öğesini seçmek için** B **düğmesine basın ve** Y **veya** Z **öğesini seçmek için** CD **düğmelerini kullanın.**

#### *6*E **düğmesine basın.**

Fotoğraf makinesi, [Başlangıç Ayarı] ekranına döner.

#### *7* **[Metin Boyutu] öğesini seçmek için** B **düğmesine basın ve ardından** D **düğmesine basın.**

*8* **[Standart] veya [Büyük] öğesini seçmek için** AB **düğmelerini kullanın ve ardından** E **düğmesine basın.**

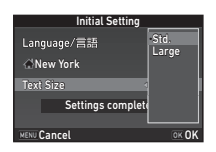

[Büyük] öğesi seçilirse seçilen menü ögelerinin metin boyutu büyür.

*9* **[Ayarlar tamamlandı] öğesini seçmek için** B **düğmesine basın ve ardından** E**düğmesine basın.**

[Tarih Ayarlama] ekranı görünür.

 $10 \blacktriangleright$  düğmesine basın ve **tarih biçimini seçmek üzere** AB **düğmesini kullanın.**

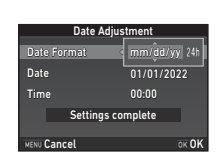

Text Size ext Std. New York

MENU Cancel

Lanouage/言語

Settings complete

**Initial Setting** 

English

OK OF

*11*▶ düğmesine basın ve ▲▼ düğmelerini **kullanarak [24sa] veya [12sa] seçimini yapın.**

#### *12* E **düğmesine basın.** Çerçeve, [Tarih Biçimi] öğesine gelir.

#### *13***▼** düğmesine basın ve ardından ▶ **düğmesine basın.**

Tarih biçimi, [aa/gg/yy] konumuna ayarlanmışsa çerçeve, ay kısmına hareket eder.

#### *14* **Ayı ayarlamak üzere**  AB **düğmesini kullanın.**

Gün, yılı ve saati de aynı şekilde ayarlayın. Time

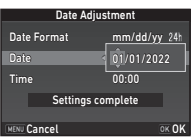

Date Format ate mm/dd/yy

**Date Adjustment** 

Settings complete

10:00

07/07/2022 7/07/2022

#### *15* **[Ayarlar tamamlandı] öğesini seçmek için** B **düğmesine basın ve ardından** E **düğmesine basın.**

[LCD Ekran] ekranı görüntülenir.

#### *16* CD **düğmelerini kullanarak bir renk seçin.**

Durum ekranı, denetim ekranı ve menü imlecinin ekran rengi için renk 1 ila 12 arasından seçim yapın.

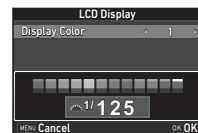

Time

**MENU Cancel** 

Date

#### *17*E **düğmesine basın.**

Fotoğraf makinesi çekim moduna geçer ve bir resim çekmeye hazırdır.

OK OK

## <span id="page-33-0"></span>**Bir SD Bellek Kartını Biçimlendirme** | 34

- *1* F **düğmesine basın.** 1 menüsü belirir.
- *2* D**4 menüsünü görüntülemek üzere** Q **veya**  R **düğmesini kullanın.**
- *3* AB **düğmelerini kullanarak [Biçim] öğesini seçin ve ardından** D **düğmesine basın.** [Biçim] ekranı görüntülenir.

#### *4* A **düğmesine basarak [Biçim] öğesini seçin ve ardından** E **düğmesine basın.**

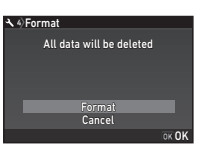

Biçimlendirme başlar. Biçimlendirme tamamlandığ<sup>ı</sup> zaman,  $\triangle$ 4 menüsü yeniden belirir.

#### *5*F **düğmesine basın.**

Fotoğraf makinesi çekim moduna geçer ve bir resim çekmeye hazırdır.

## <span id="page-33-1"></span>**Temel Çekim İşlemi**

## <span id="page-33-2"></span>**Vizörle Çekim**

*1*

 **Resimde gösterildiği gibi üst ve alt kısımlara bastırarak ön objektif kapağını çıkarın.**

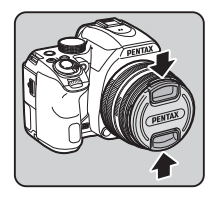

**3**

*2* **Bir geri çekilebilir objektif takıldığı zaman, halkadaki (**1**) düğmeye basılı tuttuğunuz esnada zoom halkasını** 2 **yönünde çevirin.**

Objektifi geri çekerken, halka üzerindeki düğmeye bastığınız

esnada zıt taraftaki zoom halkasını 2 yönüne çevirin ve beyaz noktayı 3 konumuna hizalayın.

#### <span id="page-33-3"></span>*3***Odak modu düğmesini AF konumuna ayarlayın.**

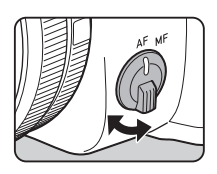

**1**

**2**

<span id="page-34-1"></span>*4* **Mod kadranını çevirin ve kadran göstergesini**  R**ile hizalayın.**

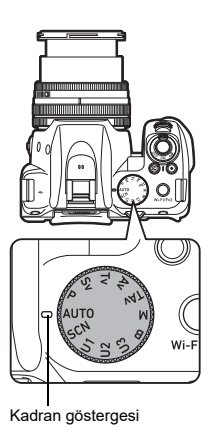

Seçilen çekim modu monitörde görüntülenir (Kılavuz Ekran).

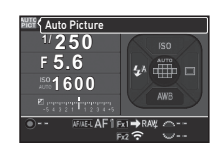

## *5* **Nesneyi görmek üzere vizörden bakın.**

Bir zoom'lu objektif kullanıldığında, görüş açısını değiştirmek üzere zoom halkasını sağa veya sola çevirin.

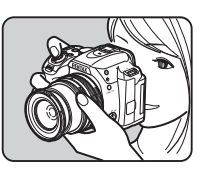

<span id="page-34-2"></span>*6* **Konuyu AF çerçevesinin içine yerle ştirin ve**  0**düğmesine yar ım bas ın.**

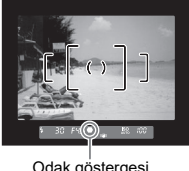

Odak göstergesi

## <span id="page-34-0"></span>*7*<sup>0</sup> **düğmesine tam basın.**

Çekilen fotoğraf monitörde görüntülenir (Hızlı İzleme).

#### **Hızlı İzleme esnasında gerçekleştirilebilecek işlemler**

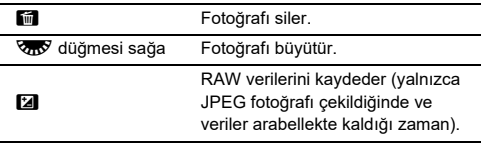

## <span id="page-35-0"></span>**Live View Görüntüsünü İzlerken Çekim Yapma**

#### *1* **["Vizörle Çekim" \(s.32\)](#page-33-2), 5. Adımda** K **düğmesine basın.**

Live View görüntüsü monitörde görüntülenir.

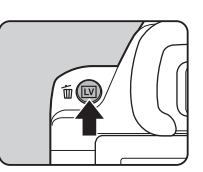

## *2* **Konuyu monitörde AF çerçevesinin içine yerle ştirin ve** 0**düğmesine yar ım basın.**

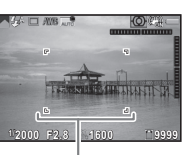

AF çerçevesi

#### **Mevcut işlemler**

**OK**  Fotoğrafı büyütür. Büyütmeyi (16×'a kadar) değiştirmek üzere **V<sub>OD</sub>** düğmesine basın. Görüntülenen alanı değiştirmek üzere ▲▼◀▶ düğmesini kullanın. Ekran alanını merkeze döndürmek üzere O düğmesine basın. 1× ekran boyutuna dönmek üzere düğmesine basın. [LV] Live View ile çekimden çıkar.

Sonraki adımlar, vizör kullanılarak yapılan çekimle aynıdır.

## <span id="page-35-1"></span>**Fotoğraflar için Çekim Modları**

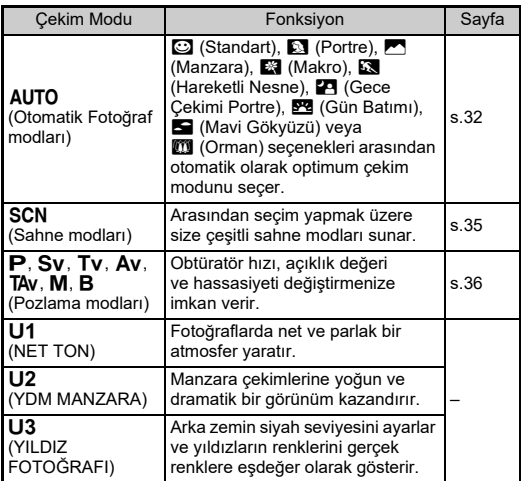

### t **Not**

- Ayarlanabilecek olan fonksiyonlar, çekim moduna bağlı olarak değişir. Ayrıntılar için bkz. ["Her Bir Çekim Modundaki](#page-47-0)  [Sınırlamalar" \(s.46\)](#page-47-0).
- Sık kullanılan pozlama modları ve çekim ayarlarını, **U1** ile **U3**  arasına KULLANICI modları olarak kaydedebilir ve bunları ön ayarlı ögelerle değiştirebilirsiniz.
## <span id="page-36-19"></span>**Sahne Modları**

#### *1***Mod kadranını**S **konumuna ayarlayın.**

<span id="page-36-20"></span>Sahne modu seçim ekranı belirir.

# *2* **Bir sahne modu seçin.**

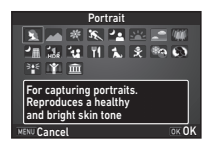

<span id="page-36-8"></span><span id="page-36-7"></span><span id="page-36-6"></span><span id="page-36-5"></span><span id="page-36-4"></span><span id="page-36-3"></span><span id="page-36-2"></span><span id="page-36-1"></span><span id="page-36-0"></span>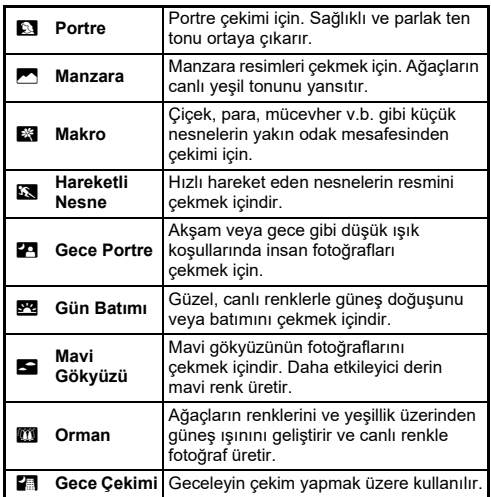

<span id="page-36-13"></span><span id="page-36-12"></span><span id="page-36-11"></span><span id="page-36-10"></span><span id="page-36-9"></span>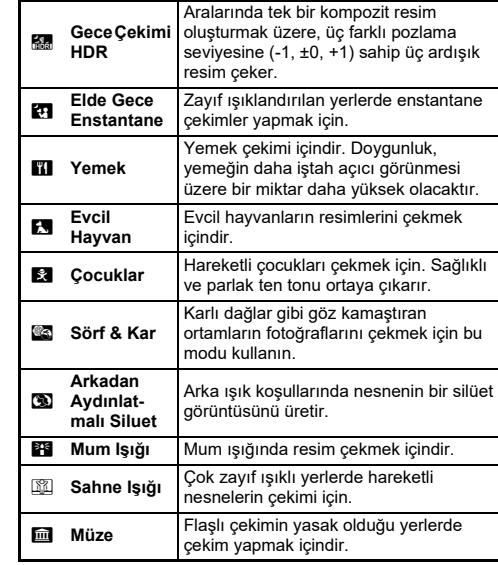

# <span id="page-36-18"></span><span id="page-36-17"></span><span id="page-36-16"></span><span id="page-36-15"></span><span id="page-36-14"></span>*3* E **düğmesine basın.**

Fotoğraf makinesi bekleme modundadır. Sahne modunu değiştirmek üzere **V<sub>III</sub>** düğmesini çevirin.

## <span id="page-37-15"></span>**Pozlama Modları**

<span id="page-37-11"></span><span id="page-37-4"></span>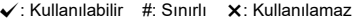

<span id="page-37-17"></span><span id="page-37-16"></span><span id="page-37-14"></span><span id="page-37-12"></span><span id="page-37-8"></span>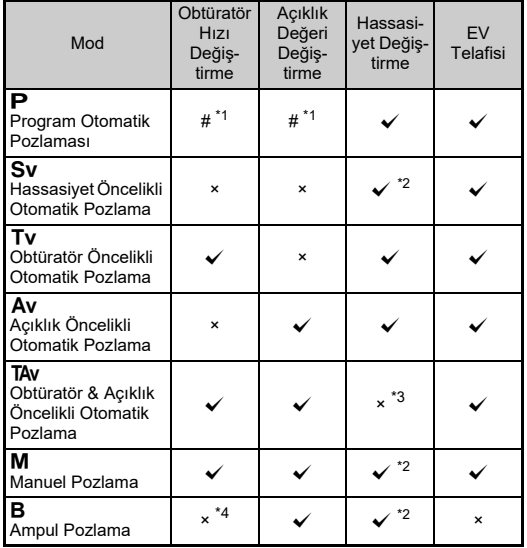

<span id="page-37-13"></span><span id="page-37-10"></span><span id="page-37-9"></span><span id="page-37-7"></span><span id="page-37-6"></span><span id="page-37-5"></span><span id="page-37-0"></span>\*1 Değiştirilecek olan değeri, **15** menüsünde [Düğme Kişiselleştirme] altındaki [E-Kadran Programlama] öğesinden ayarlayabilirsiniz.

- <span id="page-37-1"></span>\*2 [ISO OTOMATİK] mevcut değildir.
- <span id="page-37-2"></span>\*3 [ISO OTOMATİK] konumuna sabitlenir.
- <span id="page-37-3"></span>\*4 Süreli pozlama etkin kılındığı zaman, obtüratör hızları 10 saniye ila 20 dakika arasında ayarlanabilir.

#### *1***Mod kadranını istenen pozlama moduna getirin.**

Değiştirilebilecek olan değer için durum ekranında & veya Vav belirir.

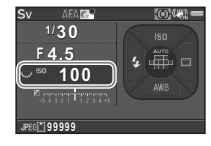

30 **FYS**  100

Değiştirilebilecek olan değer, vizörde altı çizili olarak belirir.

Live View esnasında, değiştirilebilecek olan değer için  $\blacktriangleright$ belirir.

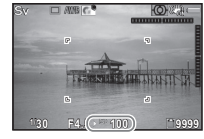

*2* R **düğmesini çevirin.** Açıklık değeri Av, TAv, M veya B modunda değiştirilir. Hassasiyet,  $\tilde{\mathbf{S}}\mathbf{v}$  modunda değiştirilir.

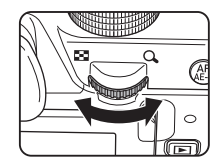

*3* Q **düğmesini çevirin.** Obtüratör hızı **Tv** , **TAv** veya **M** 

modunda değiştirilir.

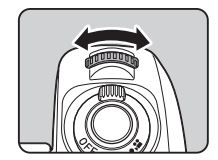

#### <span id="page-38-0"></span>**Ampul Pozlama**

- *1***Mod kadranını** M **konumuna ayarlayın.**
- *2* **Açıklık değerini ayarlamak için** R **ögesini kullanın.**

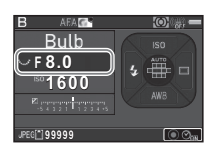

# <span id="page-38-2"></span> $3$  Süreli pozlamayı etkin kılmak içi, **O** düğmesine **basın ve ardından, pozlama süresini ayarlamak üzere** Q **düğmesini kullanın.**

Pozlama süresini 10" ila 20'00" aralığında ayarlayabilirsiniz.

# $4$  **SIUMER** düğmesine basın.

SHUTTER düğmesine basılı tutulurken, pozlama devam eder. Eğer süreli pozlama 3. Adımda etkin kılınırsa, SHUTER düğmesine tam olarak basıldıktan sonra ayarlanmış olan pozlama süresi aşılırsa pozlama sona erer.

# <span id="page-38-1"></span>**Hassasiyetin Ayarlanması**

*1***Bekleme modunda** A **düğmesine basın.**

# *2* AB **düğmelerini kullanarak bir öğe seçin.**

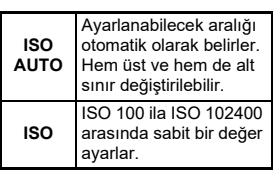

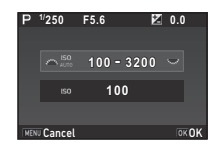

#### *3***Değeri değiştirmek için**  $\mathcal{L}^{\mathbb{R}}$  **veya**  $\mathcal{R}^{\mathbb{R}}$ **düğmesini kullanın.**

# E **düğmesine basın.**

*4*

Fotoğraf makinesi bekleme moduna döner.

# <span id="page-39-1"></span>**Pozlama Telafisi**

*1* J **düğmesine basın ve ardından** R **düğmesini çevirin.**

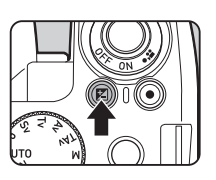

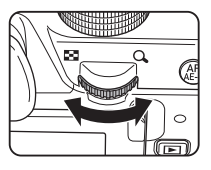

e ve telafi değeri ayar esnasında durum ekranında, Live View ekranında, LCD panelde ve vizörde görüntülenir.

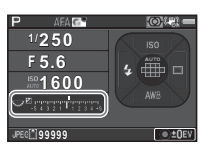

#### **Mevcut işlemler**

- $\mathbf{z}$ Telafi değerinin ayarlanmasını başlatır/sona erdirir.
- $\circ$ Ayar değerini varsayılan ayara sıfırlar.

# <span id="page-39-4"></span>**Filmleri Kaydetme**

*1* **Ana düğmeyi** C **konumuna çevirin.**

<span id="page-39-0"></span>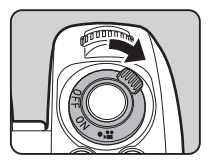

Gösterge ışığı kırmızı olarak yanar ve Live View görüntüsü gösterilir.

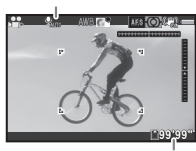

<span id="page-39-3"></span>Ses

<span id="page-39-2"></span>Kaydedilebilir süre

# *2* **İstenen çekim modunu seçmek üzere mod kadranını ayarlayın.**

Aşağıdaki ayarlar, çekim moduna bağlı olarak kullanılabilir özelliktedir.

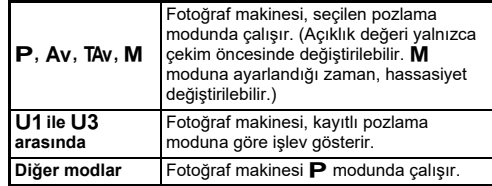

#### *3***Nesneye odaklama yapın.**

AF modunda **SHUTER** düğmesine yarım basın.

# *4*<sup>0</sup> **düğmesine tam basın.**

Video kaydı başlar. Monitörün üst sol alanında "REC" yanıp söner.

# $5$  **stund** düğmesine tekrar tam basın.

Video kaydı durur.

*6* C **modundan çıkmak için ana düğmeyi [AÇIK] konumuna getirin.**

Fotoğraf makinesi **D** modunda vizörle çekime döner.

## **Video Kaydı Sırasında Odak Motoru Sesi**

**,≌1** menüsünde [Live View ile AF] altındaki [AF Modu] öğesi, AF.C konumuna ayarlanırsa odak motoru çalışma sesi kaydedilir.

C1 menüsünde [Kayıt Sesi Seviyesi] altından ses seviyesinin ayarlanması veya harici bir mikrofon kullanılması kaydedilecek motor sesini azaltabilir.

# <span id="page-40-2"></span><span id="page-40-0"></span>**Dahili Flaşın Kullanılması**

*1***Bekleme modunda** C **düğmesine basın.**

# *2* **Bir flaş modu seçin.**

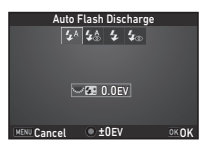

<span id="page-40-7"></span><span id="page-40-6"></span><span id="page-40-5"></span><span id="page-40-4"></span><span id="page-40-3"></span><span id="page-40-1"></span>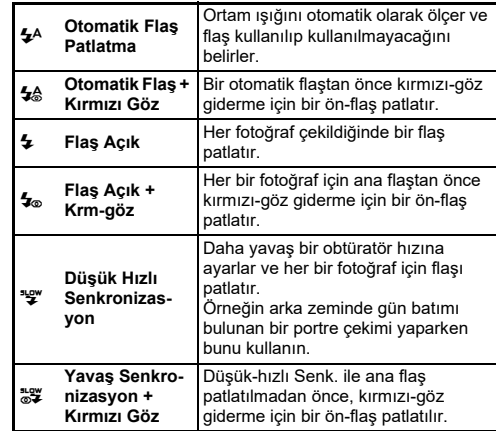

<span id="page-41-3"></span>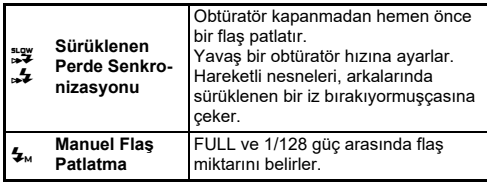

#### <span id="page-41-2"></span>**Mevcut işlemler**

- <span id="page-41-0"></span>**R**  Flaş pozlamasını telafi eder. Flaş patlamasının miktarını seçer ([Manuel Flaş Patlatma] seçildiği zaman).
- $\mathbf{o}$ Telafi değerini varsayılan ayara sıfırlar.

#### *3*E **düğmesine basın.**

Fotoğraf makinesi bekleme moduna döner.

#### *4*1 **düğmesine basın.**

Dahili flaş yukarı çıkarılır.

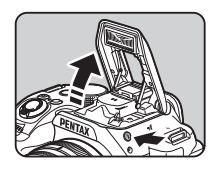

# t **Not**

• Seçilebilecek olan flaş modları, çekim modunda bağlı olarak değişir.

# <span id="page-41-1"></span>**Geçiş Modunun Ayarlanması**

*1*Bekleme modunda **D düğmesine basın.**

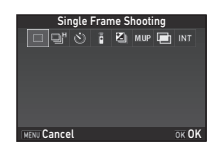

# *2* **Bir geçiş modu seçin.**

<span id="page-41-4"></span>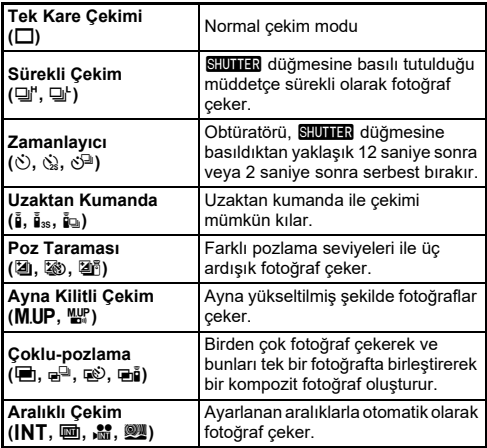

*3* **Ayrıntılı ayarları değiştirmek için** G **düğmesine basın ve ardından** E **düğmesine basın.**

#### *4*E **düğmesine basın.**

Fotoğraf makinesi bekleme moduna döner.

# u **Dikkat**

• Diğer bazı işlevlerle kombinasyon halinde veya bazı çekim modlarında kullanıldığında, bazı geçiş modlarında sınırlamalar mevcuttur. ([s.46](#page-47-0))

# t **Not**

• <del>1</del> modunda sadece [Uzaktan Kumanda Kapalı] veya [Uzaktan Kumanda] öğesini seçebilirsiniz.

# <span id="page-42-0"></span>**Beyaz Dengesinin Ayarlanması**

*1***Bekleme modunda** B **düğmesine basın.**

# *2* **İstenen beyaz dengesi ayarını seçin.**

 $\ddot{x}$ ,  $\Box$  ve **K** için,  $\overline{\mathbf{a}}$  düğmesini çevirerek beyaz dengesi tipini seçin.

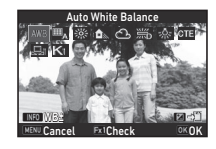

<span id="page-42-10"></span><span id="page-42-9"></span><span id="page-42-8"></span><span id="page-42-7"></span><span id="page-42-5"></span><span id="page-42-4"></span><span id="page-42-2"></span><span id="page-42-1"></span>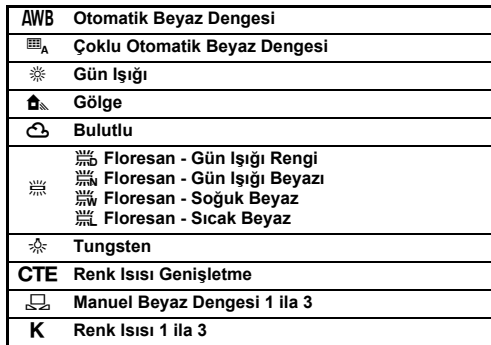

<span id="page-42-3"></span>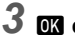

# <span id="page-42-11"></span><span id="page-42-6"></span>E **düğmesine basın.**

Fotoğraf makinesi bekleme moduna döner.

# **Fotoğrafların Gözden Geçirilmesi**

#### *1*3 **düğmesine basın.**

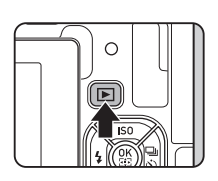

<span id="page-43-3"></span>Fotoğraf makinesi oynatım moduna girer ve en son çekilmiş olan fotoğraf görüntülenir (tek fotoğraf ekranı).

<span id="page-43-2"></span>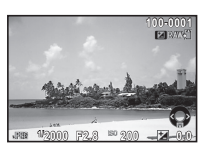

# *2* **Çekilmiş olan fotoğrafı gözden geçirin.**

**Mevcut işlemler**

<span id="page-43-4"></span><span id="page-43-1"></span><span id="page-43-0"></span>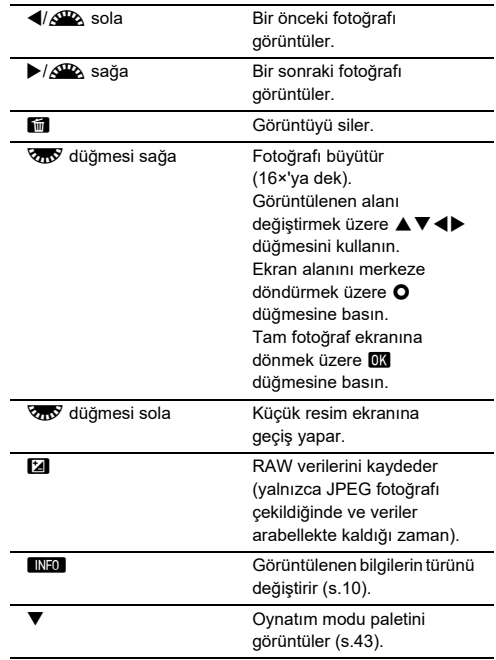

# **Videoların Oynatılması**

*1* **Oynatım modunun tek kare ekranında oynatılacak olan videoyu görüntüleyin.**

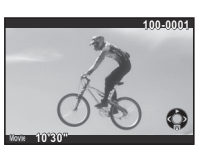

#### **Mevcut işlemler**

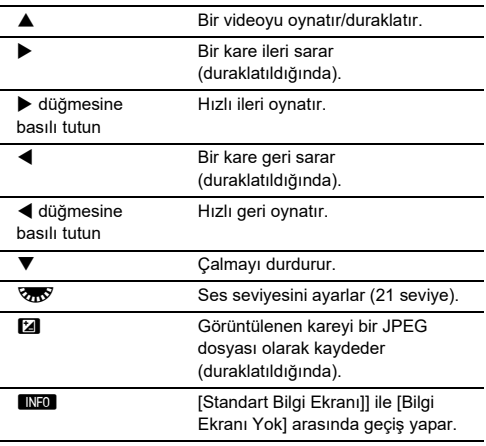

# <span id="page-44-1"></span><span id="page-44-0"></span>**Oynatım Modu Paleti**

Oynatım fonksiyonları; oynatım modu paletinden ve  $\overline{P}1$  menüsü üzerinden .<br>belirlenebilir

 Oynatım modu paletini görüntülemek üzere, oynatım modunun tek kare ekranında (Standart Bilgi Ekranı veya Bilgi Ekranı Yok) ▼ düğmesine basın.

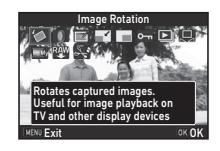

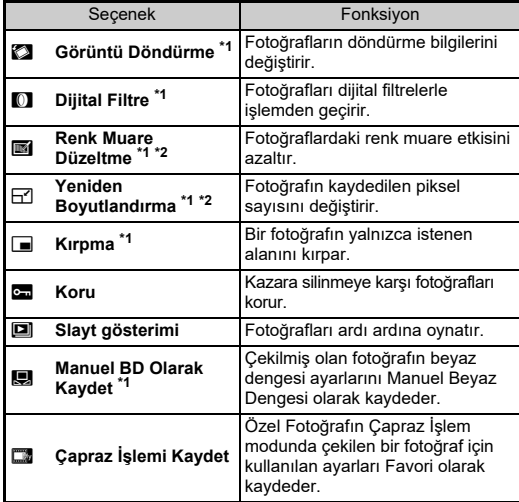

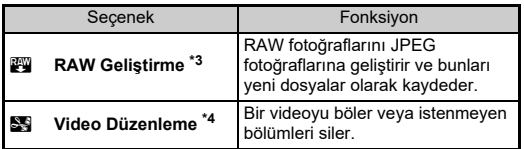

<span id="page-45-0"></span>\*1 Bir video görüntülendiği esnada kullanılamaz.

<span id="page-45-1"></span>\*2 Bir RAW fotoğrafı görüntülendiği esnada kullanılamaz.

<span id="page-45-2"></span>\*3 Yalnızca bir RAW fotoğrafı kaydedildiğinde kullanılabilir.

<span id="page-45-3"></span>\*4 Yalnızca bir video görüntülendiğinde kullanılabilir.

# **Görüntü Paylaşma**

# <span id="page-45-4"></span>**Wi-Fi İşlevinin Etkinleştirilmesi**

Fotoğraf makinesi açıldığı zaman Wi-Fi işlevi devre dışı durumdadır. Aşağıdaki yöntemlerden birini kullanarak bu işlevi etkinleştirin.

# **Menülerden Ayar** D3 23

*1* D**3 menüsünde [Wi-Fi] öğesini seçin ve** D **düğmesine basın.**

*2* **[Eylem Modu] öğesini [Açık] konuma ayarlayın.**

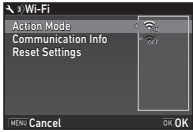

# $3$  **Mavu** düğmesine iki kere basın.

# Y **Düğmesinin Kullanımı**

*1* **Oynatım modunun tek kare ekranında** Y **düğmesini basılı tutun.**

Wi-Fi işlevini devre dışı bırakmak için Ex2 düğmesini tekrar basılı tutun.

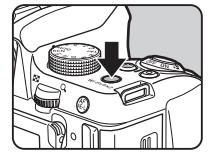

# u **Dikkat**

• Varsayılan olarak, Wi-Fi işlevini **5x2** düğmesini basılı tutarak açık veya kapalı konuma getirebilirsiniz. **X2** düğmesi işlevi,  $\bigcirc$ 5 menüsündeki [Düğme Kişiselleştirme] altından değiştirilmişse Wi-Fi işlevini **B2** düğmesini kullanarak açık veya kapalı konuma getiremezsiniz.

# <span id="page-46-2"></span><span id="page-46-1"></span>**Fotoğraf Makinesinin bir İletişim Cihazıyla Çalıştırılması**

Aşağıdaki işlevler, fotoğraf makinesi Wi-Fi üzerinden bir iletişim cihazına doğrudan doğruya bağlanarak ve tahsis edilmiş "Image Sync" uygulaması kullanılarak gerçekleştirilebilir.

<span id="page-46-3"></span>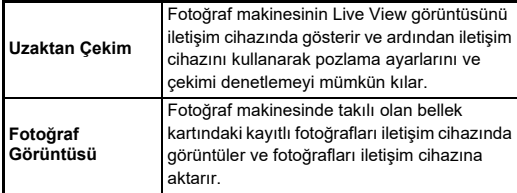

<span id="page-46-0"></span>Image Sync; iOS ve Android'i destekler ve App Store veya Google Play'den yüklenebilir. Desteklenen İşletim Sistemleri ve diğer ayrıntılar için, yükleme sitesine göz atın.

# <span id="page-47-1"></span><span id="page-47-0"></span>**Her Bir Çekim Modundaki Sınırlamalar**

#: Sınırlı ×: Kullanılamaz

| N<br><b>Cekim Modu</b><br>Fonksiyon |                                  | <b>AUTO</b> | <b>SCN</b> |                        |                           |          |                 |                           |                           |                           |             |                           |                           |
|-------------------------------------|----------------------------------|-------------|------------|------------------------|---------------------------|----------|-----------------|---------------------------|---------------------------|---------------------------|-------------|---------------------------|---------------------------|
|                                     |                                  |             | 划          | 乙嵌<br><b>WITH</b><br>% | 不上                        | P        | 四四<br>PEO<br>習量 | <b>B</b>                  | <b>Ext</b>                | 图                         | 岡           | B                         | .27                       |
| Hassasiyet                          |                                  |             |            |                        |                           |          |                 | $\mathsf{x}$              | $\boldsymbol{\mathsf{x}}$ |                           | $\mathbf x$ | $*1$                      |                           |
| <b>Flas</b>                         |                                  |             |            |                        |                           |          | $\mathbf x$     | $\mathsf{x}$              |                           |                           | $\mathbf x$ |                           | $\mathsf{x}$              |
| Geçiş Modu                          | Sürekli Çekim                    |             |            |                        | ਹੂ" 2                     |          |                 | $\mathbf{x}$              |                           | 달"                        |             | $\mathbf{x}$              | $\mathbf{x}$              |
|                                     | Zamanlayıcı                      |             |            |                        | $\pmb{\times}$            |          |                 |                           |                           | $\mathbf{x}$              |             |                           | $\mathbf{x}$              |
|                                     | <b>Uzaktan</b><br><b>Kumanda</b> |             |            |                        | $\pmb{\times}$            |          |                 |                           |                           | $\pmb{\times}$            |             |                           | $\bar{\mathbf{q}}^*$ 3    |
|                                     | Poz Taraması                     |             |            |                        | $\pmb{\times}$            |          |                 | $\boldsymbol{\mathsf{x}}$ |                           | $\boldsymbol{\mathsf{x}}$ |             | $\mathbf{x}$              | $\boldsymbol{\mathsf{x}}$ |
|                                     | Çoklu-pozlama                    |             |            |                        | $\boldsymbol{\mathsf{x}}$ |          |                 | $\boldsymbol{\mathsf{x}}$ |                           | $\boldsymbol{\mathsf{x}}$ |             |                           | $\boldsymbol{\mathsf{x}}$ |
|                                     | <b>Aralıklı Çekim</b>            |             |            |                        | $\pmb{\times}$            |          |                 |                           |                           | $\boldsymbol{\mathsf{x}}$ |             | $\boldsymbol{\mathsf{x}}$ | $\mathbf{x}$              |
|                                     | <b>Aralıklı</b><br>Kompozit      |             |            |                        | $\boldsymbol{\mathsf{x}}$ |          |                 | $\pmb{\times}$            |                           | $\pmb{\times}$            |             | $\boldsymbol{\mathsf{x}}$ | $\mathbf x$               |
|                                     | Aralıklı Video<br>Kaydı          |             |            |                        | $\pmb{\times}$            |          |                 |                           |                           | $\pmb{\times}$            |             | $\mathbf x$               | $\boldsymbol{\mathsf{x}}$ |
|                                     | Yıldız Akışı                     |             |            |                        | $\boldsymbol{\mathsf{x}}$ |          |                 | $\pmb{\times}$            |                           | $\pmb{\times}$            |             | $\boldsymbol{\mathsf{x}}$ | $\boldsymbol{\mathsf{x}}$ |
| Vizörle AF                          |                                  | $AF.A^2$    | $AF.S^2$   | $AF.S^2$               | AF.C <sup>2</sup>         | $AF.S^2$ | $AF.S^2$        | $AF.S^2$                  | $AFC^2$                   | AF.C <sup>2</sup>         | $AFC^2$     |                           |                           |

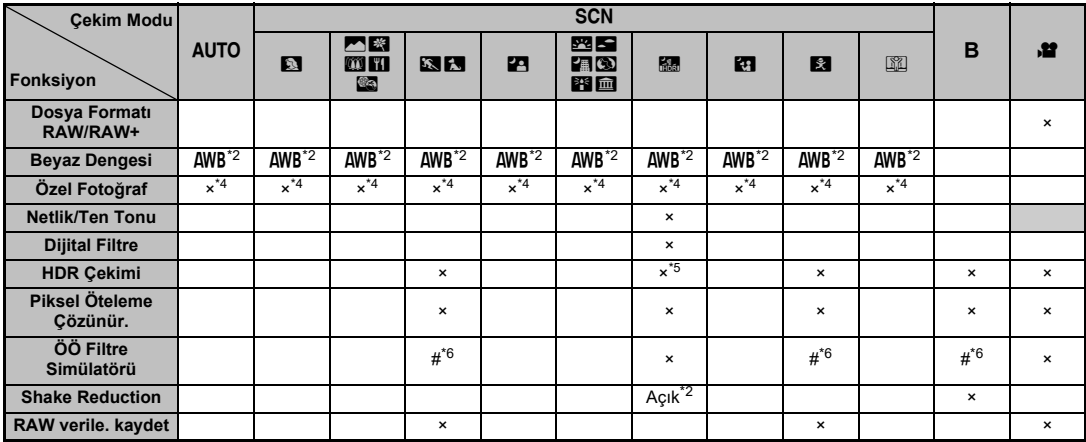

<span id="page-48-0"></span>\*1 [ISO OTOMATİK] mevcut değildir.

<span id="page-48-1"></span>\*2 Buna sabitlenmiştir; ayar değiştirilemez.

<span id="page-48-2"></span>\*3 Buna sınırlanmıştır; mevcut ayarlar sınırlıdır.

<span id="page-48-3"></span>\*4 Buna sabitlenmiştir; seçilen moda özel ayarlar kullanılır.

<span id="page-48-4"></span>\*5 [HDR OTOMATİK] konumuna sabitlenir.

<span id="page-48-5"></span>\*6 [Basamaklama] mevcut değildir.

# **Özel Fonksiyonların Kombinasyonları üzerindeki Sınırlamalar**

#: Sınırlı ×: Kullanılamaz

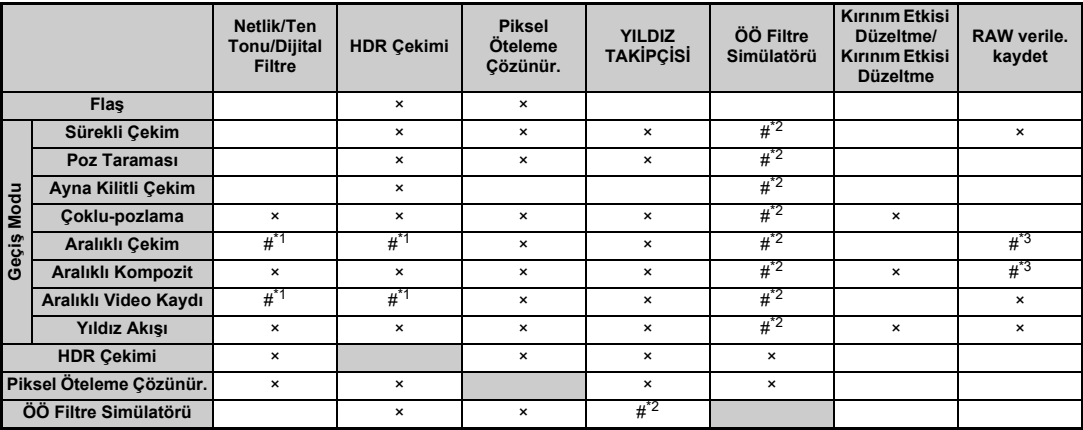

<span id="page-49-1"></span>\*1 [Aralık] için minimum değerde bir sınırlama mevcuttur.

<span id="page-49-0"></span>\*2 [Basamaklama] mevcut değildir.

<span id="page-49-2"></span>\*3 Yalnızca son kare kaydedilebilir.

# <span id="page-50-9"></span>**De ğişik Objektiflerle Mevcut olan İşlevler**

DA, DA L, D FA, FA J veya FA objektif kullanıldığında veya **A** konumlu bir objektif, açıklık halkası  $\blacktriangle$  konumuna ayarlanmış şekilde kullanıldığında tüm çekim modları mevcuttur.

Kullanılan objektife bağlı olarak, aşağıdaki sınırlamalar geçerli olabilir.

<span id="page-50-10"></span>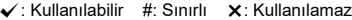

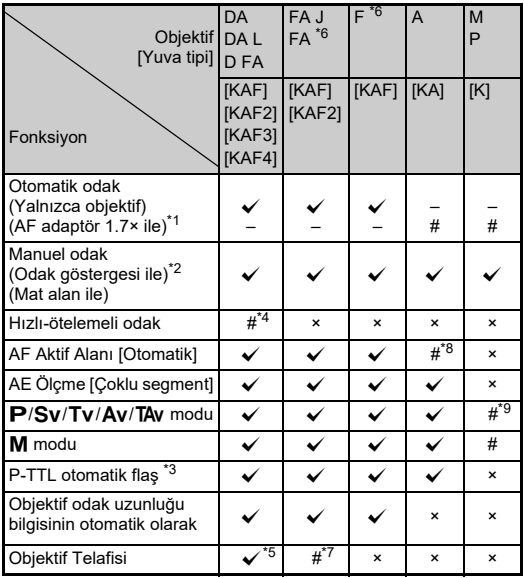

- <span id="page-50-1"></span>\*1 Maksimum F2.8 ya da daha hızlı bir açıklığa sahip objektifler. Yalnızca **A** konumunda mevcuttur.
- <span id="page-50-2"></span>\*2 Maksimum F5.6 ya da daha hızlı bir açıklığa sahip objektifler.
- <span id="page-50-6"></span>\*3 Dahili flaş, AF540FGZ, AF540FGZ II, AF360FGZ, AF360FGZ II, AF201FG, AF200FG veya AF160FC kullanıldığı zaman mevcuttur.
- <span id="page-50-3"></span>\*4 Yalnızca uyumlu objektiflerle birlikte kullanılabilir.
- <span id="page-50-7"></span>\*5 Bozulma Düzeltmesi ve Çevresel Işık Telafisi, bir DA FISH-EYE 10-17mm objektif kullanıldığında devredışı kalır.
- <span id="page-50-0"></span>\*6 Bir FA SOFT 28mm F2.8 objektif, FA SOFT 85mm F2.8 objektif veya F SOFT 85mm F2.8 objektif kullanmak için E4 menüsünde [24 Açıklık Halkası Kullanma] öğesini [Etkin] konumuna ayarlayın. Ayarladığınız açıklıkla resim çekilebilir ancak manuel olarak ayarlanabilen açıklık aralığı dahilinde olacaktır.
- <span id="page-50-8"></span>\*7 Aşağıdaki FA objektiflerinde Objektif Düzeltme özelliği mevcuttur (açıklık halkası  $\blacktriangle$  haricindeki bir konuma ayarlandığı zaman yalnızca Bozulma Düzeltme veya Yan Kromatik Sapma Ayarı kullanılabilir):  $FA*24$ mm F2 AL [IF], FA 28mm F2.8 AL, FA 31mm F1.8 Limited, FA 35mm F2 AL, FA 43mm F1.9 Limited, FA 50mm F1.4, FA 77mm F1.8 Limited, FA $*$ 85mm F1.4 [IF], FA $*$ 200mm F2.8 ED [IF],  $FA*$ MACRO 200mm F4 ED, FA $*$ 300mm F2.8 ED [IF], FA $*$ 300mm F4.5 ED [IF], FA $\star$ 400mm F5.6 ED [IF], FA $\star$ 600mm F4 ED [IF],  $FA*28-70mm$  F2.8 ED [IF], FA $*80-200mm$  F2.8 ED [IF] ve  $FA*250-600$ mm F5.6 ED [IF].
- <span id="page-50-4"></span>\*8 [Nokta] olarak sabitlenir.
- <span id="page-50-5"></span>\*9Av açıklık geniş açık olarak ayarlıyken. (Açıklık halkası, mevcut açıklık değerinde herhangi bir etki yaratmaz.)

# <span id="page-51-0"></span>**Temel Özellikler**

#### **Model Tanımı**

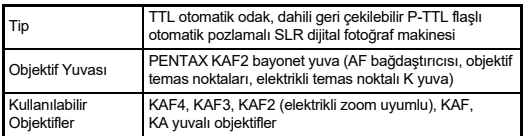

#### **Fotoğraf Çekimi Ünitesi**

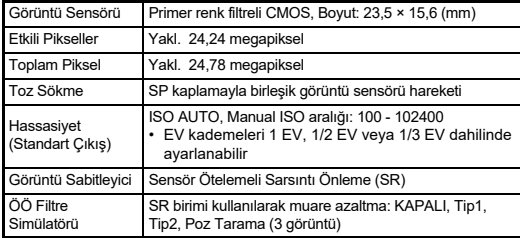

#### **Dosya Formatları**

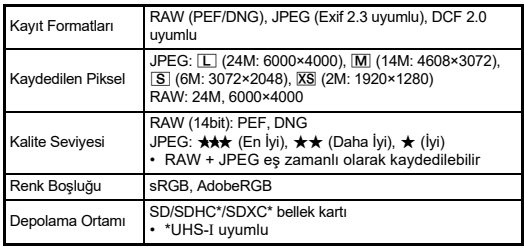

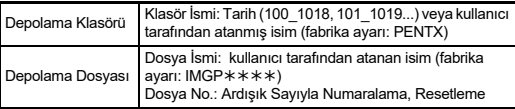

#### **Vizör**

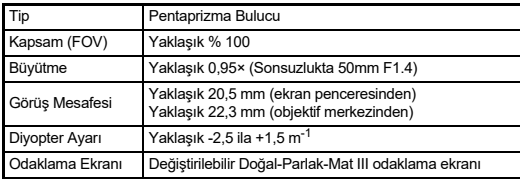

#### **Live View**

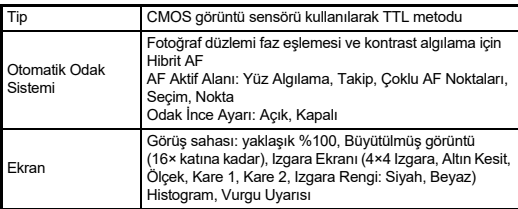

#### **LCD Monitör**

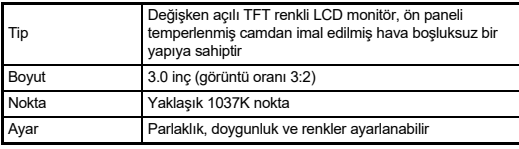

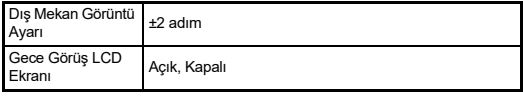

#### **Beyaz Dengesi**

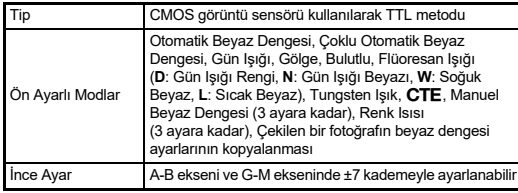

#### **Odak Sistemi**

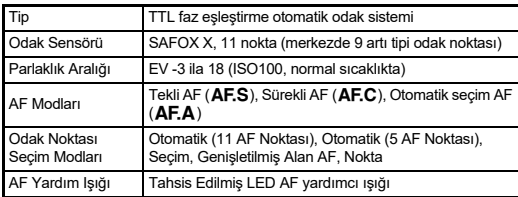

#### **Pozlama Kontrolü**

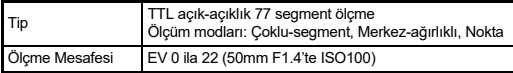

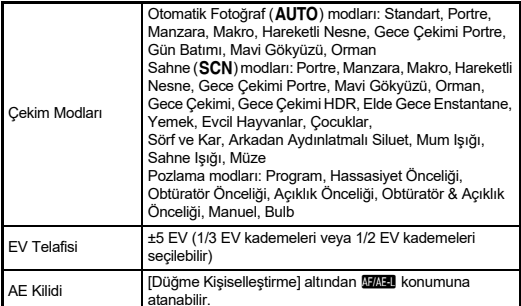

#### **Obtüratör**

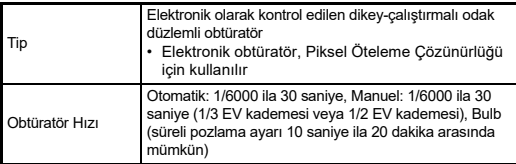

#### **Geçiş Modları**

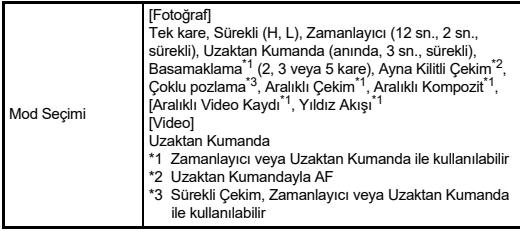

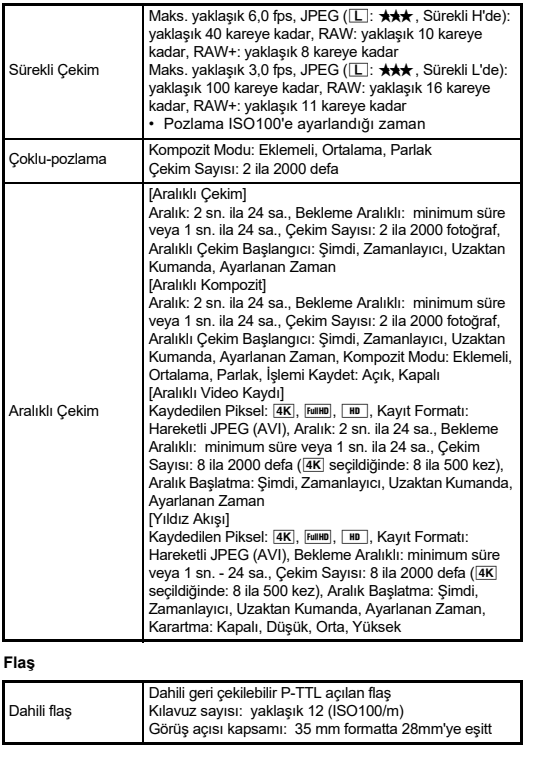

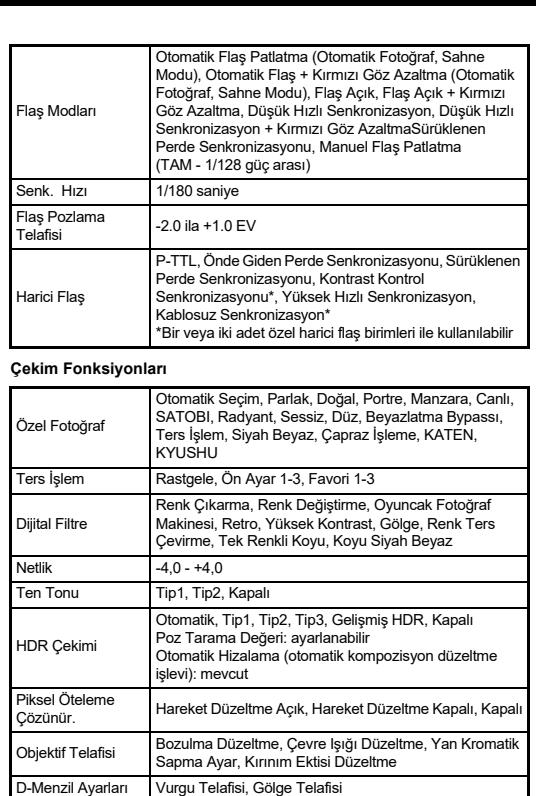

Parazit Azaltma Düşük Obtüratör Hızı NR, Yüksek ISO NR

SR Açık: 1 dereceye kadar düzeltir SR Kapalı: 1,5 dereceye kadar düzeltir

Otomatik Ufuk Düzeltme

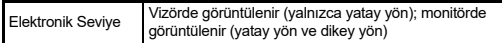

#### **Video**

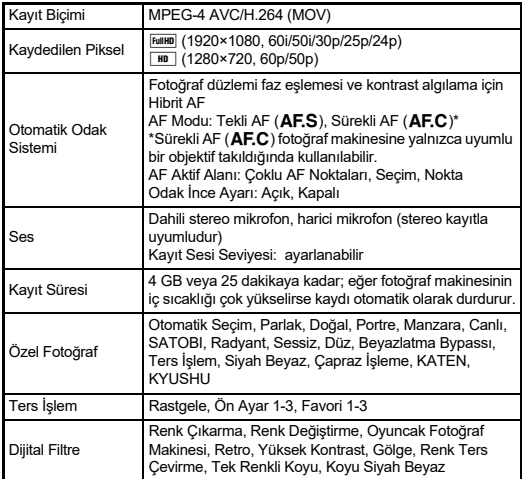

#### **Oynatım Fonksiyonları**

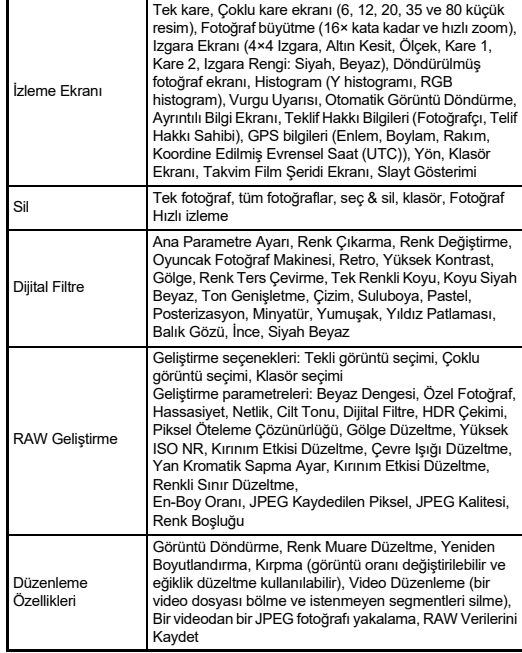

#### **Özelleştirme**

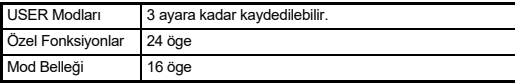

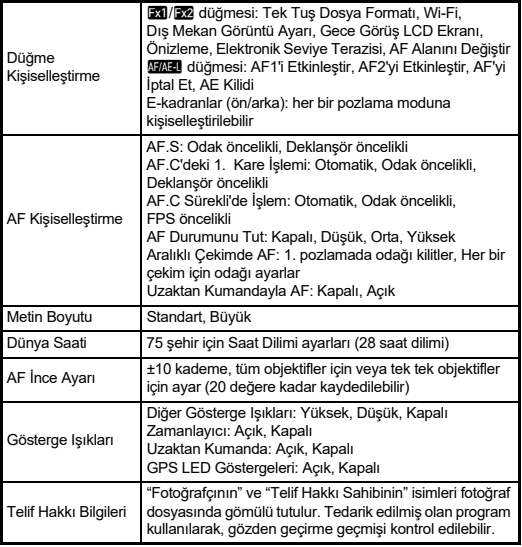

#### **Güç Kaynağ<sup>ı</sup>**

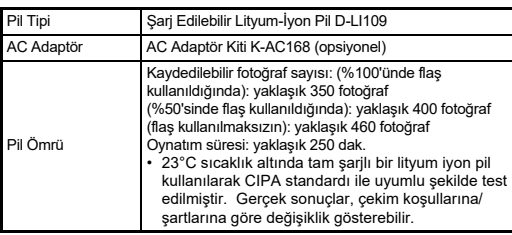

#### **Arayüzler**

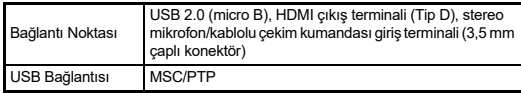

#### **Kablosuz LAN**

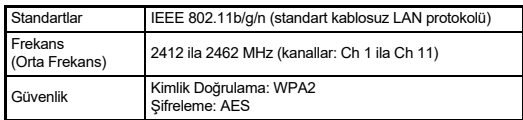

## **Boyutlar ve Ağırlık**

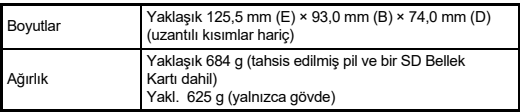

#### **İşletim ortamı**

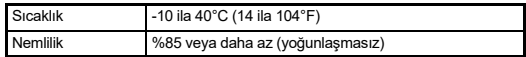

## **Dahil Edilmiş Aksesuarlar**

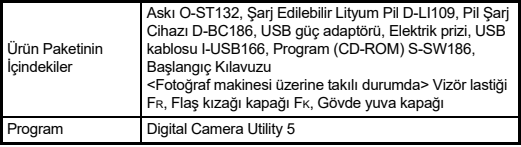

#### **USB Güç Adaptörü AC-U2**

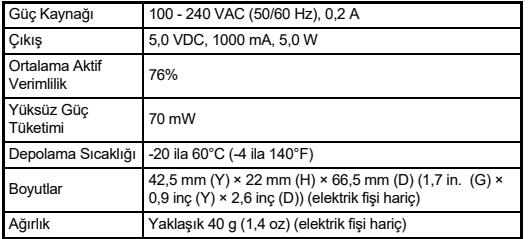

#### **Şarj Edilebilir Lityum-İyon Pil D-LI109**

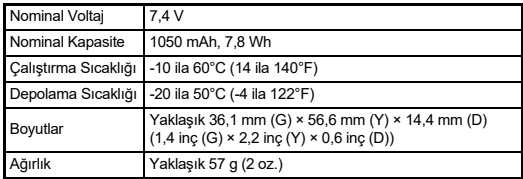

#### **Opsiyonel Aksesuarlar**

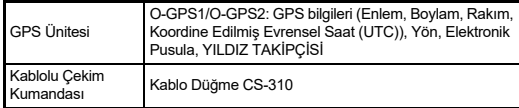

## <span id="page-56-0"></span>**Yaklaşık Fotoğraf Depolama Kapasitesi ve Oynatım Süresi**

(Tam olarak şarj edilmiş pil kullanıldığı zaman)

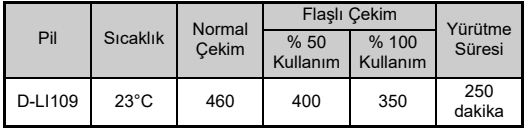

• 23°C sıcaklık altında tam şarjlı bir lityum iyon pil kullanılarak CIPA standardı ile uyumlu şekilde test edilmiştir. Gerçek sonuçlar, çekim koşullarına/şartlarına göre değişiklik gösterebilir.

# **Boyut bazında Yaklaşık Fotoğraf Depolama Kapasitesi**

(Bir adet 8 GB'lik bellek kartı kullanıldığında)

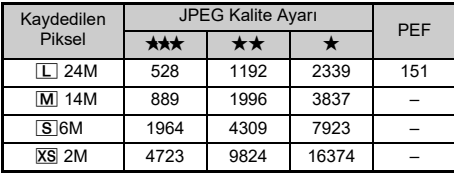

• Depolanabilir fotoğrafların sayısı; nesneye, çekim koşullarına, seçilen çekim moduna ve bellek kartı, v.b.'ne göre farklılık gösterebilir.

# <span id="page-57-3"></span><span id="page-57-1"></span>**USB Bağlantısı ve Tedarik Edilmiş olan Program için İşletim Ortamı**

<span id="page-57-0"></span>Makineyle birlikte gelen "Digital Camera Utility 5" yazılımı ile, bir bilgisayar üzerinde RAW fotoğraflarını geliştirebilir, renk ayarları yapabilir veya çekim bilgilerini kontrol edebilirsiniz. Ürünle verilen CD-ROM'dan (S-SW186) programı kurun.

Fotoğraf makinesinin piyasada satın alınabilen USB kablosu ile bir bilgisayara bağlanması ve programın kullanılabilmesi için, aşağıdaki sistem gerekliliklerini tavsiye ediyoruz.

# <span id="page-57-4"></span>**Windows®**

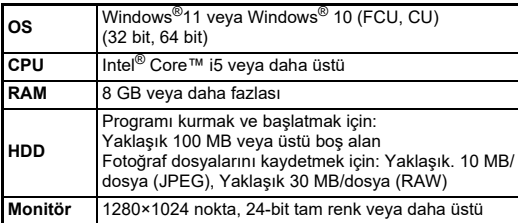

#### <span id="page-57-2"></span>**Mac**

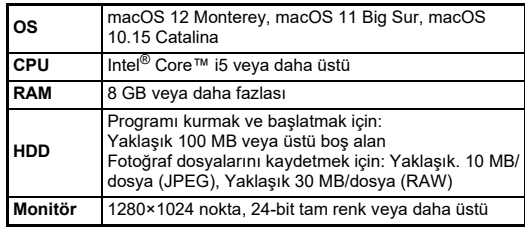

## t **Not**

• Bilgisayara aktarılan video dosyalarının oynatılabilmesi için hem MOV (MPEG-4AVC/H.264) ve hem de AVI (Hareketli JPEG) formatlarını destekleyen uygulama yazılımı gereklidir.

# **İndeks**

# **Symbols**

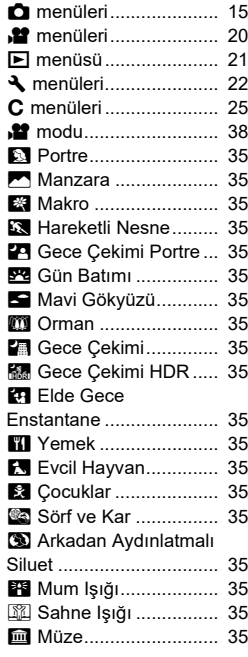

# **A**

Açıklık değ[eri...................](#page-37-4) 36

# [Açıklık Öncelikli Otomatik](#page-37-5)

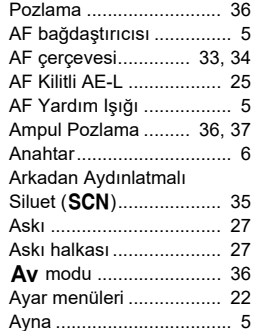

# **B**

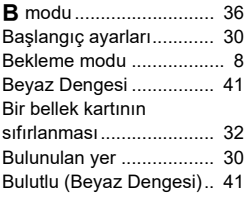

## **C**

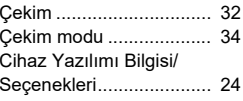

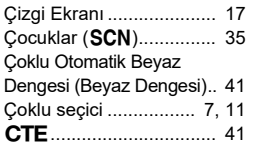

# **D**

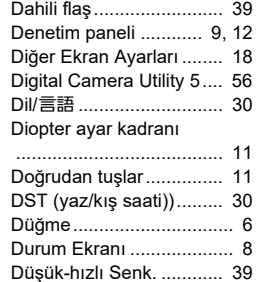

# **E**

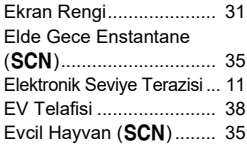

#### **F**

Flaş[..................................](#page-40-2) 39

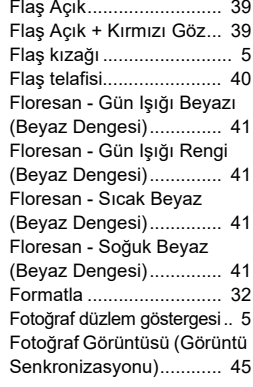

## **G**

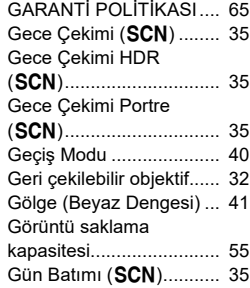

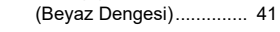

Gün Işığ<sup>ı</sup>

# **H**

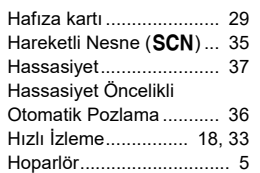

#### **I**

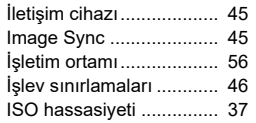

# **K**

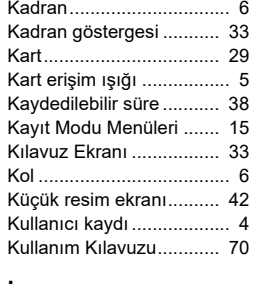

## **L**

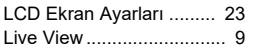

#### [Live View ile Çekim](#page-35-2) ......... 34

## **M**

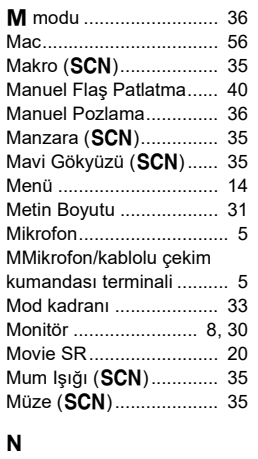

[NET TON.........................](#page-35-3) 34

# **O**

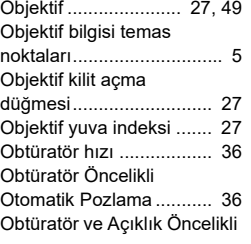

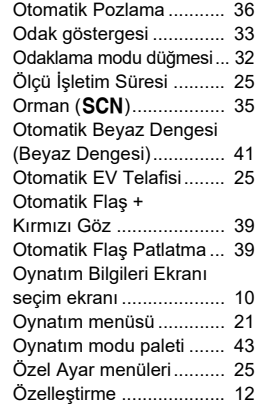

#### **P**

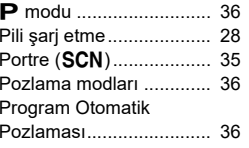

# **R**

[RAW Verilerini Kaydet.....](#page-34-6) 33

# **S**

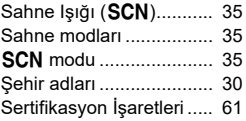

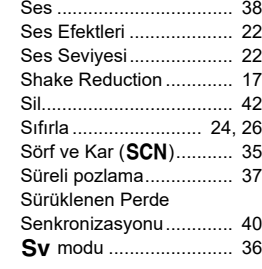

## **T**

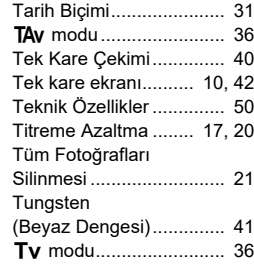

# **U**

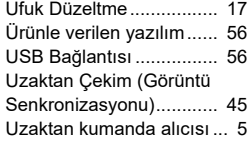

#### **V**

[Video menüleri.................](#page-21-0) 20

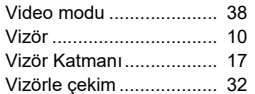

# **W**

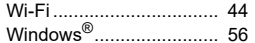

# **Y**

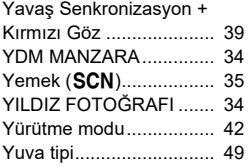

# **Z**

Zoom İ[zleme....................](#page-43-4) 42

# **Kullanım Esnasında Uygulanacak Bakım**

## **Fotoğraf Makinenizi Kullanmadan Önce**

• Fotoğraf makinesi uzun bir müddet kullanılmadığında, özellikle önemli fotoğraflar çekmeden önce (örneğin bir düğünde ya da seyahat ederken) fotoğraf makinesinin hala düzgün çalışıp çalışmadığını kontrol edin. Fotoğraf makinenizin ya da kayıt ortamı (bellek kartları) v.b'nin kötü çalışmasından dolayı görüntüler ve sesler gibi bir kaydın içeriğinin kaydı, izlenmesi ve fotoğraf makinenizden bir bilgisayara verilerin aktarılması garanti edilemez.

## **Pil ve Şarj Cihazı Hakkında**

- Pili ideal koşullarda muhafaza edebilmek için tam şarjlı olarak veya yüksek sıcaklıklara maruz kalacak şekilde depolamaktan kaçının.
- Pil takılı bırakılırsa ve fotoğraf makinesi uzun bir süre kullanılmayacaksa pilin şarjı kendiliğinden boşalacak ve pilin ömrü kısalacaktır.
- Pilin kullanımdan bir gün önce veya kullanım gününde şarj edilmesi tavsiye edilmektedir.

#### **Fotoğraf Makinenizin Taşınması ve Kullanımı ile ilgili Önlemler**

- Fotoğraf makinesini yüksek ısılara veya yüksek neme maruz bırakmayın. Isı değerleri çok yükselebileceğinden dolayı fotoğraf makinesini bir araç içinde bırakmayın.
- Fotoğraf makinesini güçlü titreşimlere, darbelere veya basınca maruz bırakmayın. Fotoğraf makinesini motosikletlerin, otomobillerin veya gemilerin titreşiminden korumak için bir yastık kullanın.
- Fotoğraf makinesinin kullanımı için ısı aralığı -10°C ila 40°C (14°F ila 104°F) arasındadır.
- Yüksek ısılarda monitör siyah renk alabilir ancak normal ısı seviyelerine erişildiğinde normal rengine döner.
- Monitör düşük ısılarda daha yavaş reaksiyon gösterebilir. Bu, likit kristal özelliklerinden dolayıdır ve bir arıza değildir.
- Ani ısı değişiklikleri fotoğraf makinesinin içinde ve dışında nem yoğunlaşmasına neden olacaktır. Fotoğraf makinesini çantanızın ya da bir plastik çantanın içine yerleştirin ve fotoğraf makinesi ve çevre ortamın sıcaklıkları eşitlendiğinde çantadan çıkarın.
- Çöp, çamur, kum, toz, su, zehirleyici gazlar ya da tuzlarla temastan kaçının. Bunlar fotoğraf makinesinin bozulmasına yol açabilir. Fotoğraf makinesine düşen yağmur veya su damlacıklarını silerek kurulayın.
- Fotoğraf makinesi üzerinde yağmur veya su damlacıkları bulunuyorken bir objektif takmayın veya çıkarmayın. Eğer fotoğraf makinesi veya objektif içerisine su girerse, bunların bozulması mümkündür.
- Monitöre aşırı bir güçle bastırmayın. Kırılmasına ya da arızalanmasına neden olabilir.
- Bir tripod kullandığınız esnada tripod yuvasındaki vidayı aşırı sıkmamaya dikkat edin.

## **Fotoğraf Makinenizin Temizlenmesi**

- Ürünü, tiner, alkol ve benzin gibi organik solventler ile temizlemeyin.
- Objektifte biriken tozları almak için bir objektif fırçası kullanın. Objektife zarar verebileceğinden dolayı temizleme için asla bir sprey kullanmayın.
- CMOS sensörün profesyonel temizleme işlemi için lütfen size en yakın servis merkezi ile irtibat kurun. (Bu ücrete tabidir.)
- Fotoğraf makinesinin yüksek performansını muhafaza etmek için her bir veya iki yılda bir periyodik tetkikler yaptırmanız tavsiye edilir.

## **Fotoğraf Makinenizin Saklanması**

- Fotoğraf makinesini koruyucular veya kimyasal maddelerle birlikte muhafaza etmeyin. Yüksek ısılarda ve yüksek nemde saklanması, fotoğraf makinesi üzerinde küf oluşmasına neden olabilir. Fotoğraf makinesini kabından çıkarın ve kuru, iyi havalandırmalı bir yerde saklayın.
- Fotoğraf makinesini, statik elektrik veya elektrik enterferansına maruz kalabileceği ortamlarda kullanmaktan veya saklamaktan kaçının.
- Fotoğraf makinesini doğrudan güneş <sup>ı</sup>şığında veya ani sıcaklık veya yoğunlaşma değişimine maruz kalınabilen ortamlarda kullanmaktan veya saklamaktan kaçının.

## **SD Bellek Kartları Hakkında**

• SD Bellek Kartı bir yazmakoruma düğmesi ile donatılmıştır. Düğmenin LOCK kısmına getirilmesi, karta yeni veriler kaydedilmesini, kayıtlı verilerin silinmesini ve kartın fotoğraf makinesi veya bilgisayar tarafından formatlanmasını önler.

 $\overline{S}D$ Yazma-koruma

• Fotoğraf makinesinde kullanımdan hemen sonra çıkarılması halinde SD Bellek Kartı sıcak olabilir.

anahtarı

- Karta erişim durumundayken SD Bellek Kartını çıkarmayın veya gücü kapatmayın. Aksi halde veriler kaybolabilir veya kart zarar görebilir.
- SD Bellek Kartını bükmeyin veya sert darbelere maruz bırakmayın. Kartı sudan ve yüksek sıcaklıklardan uzakta muhafaza edin.
- Biçimlendirme esnasında SD Bellek Kartını çıkartmayın. Kartta hasar oluşabilir ve kullanılamaz hale gelebilir.
- SD Bellek Kartı içerisindeki veriler aşağıdaki durumlarda silinebilir. Silinen veriler ile ilgili olarak aşağıdaki durumlar çerçevesinde hiçbir sorumluluk kabul etmemekteyiz
- 1.SD Bellek Kartı kullanıcı tarafından yanlış kullanıldığında.
- 2.SD Bellek Kartı statik elektrik veya elektrik enterferansına maruz bırakıldığında.
- 3.SD Bellek Kartı uzun bir süre kullanılmadığı zaman.
- 4.Karta erişim durumundayken SD Bellek Kartı veya pil yerinden çıkarıldığında.
- Eğer SD Bellek Kartı uzun bir süre kullanılmazsa, içerisindeki kayıtlı veriler okunamaz hale gelebilir. Önemli verileri bilgisayarınıza düzenli olarak yedeklediğinizden emin olun.
- Yeni SD Bellek Kartlarını biçimlendirin. Daha önce diğer fotoğraf makinelerinde kullanılan SD Bellek Kartlarını da biçimlendirin.
- Bir SD Bellek Kartında kayıtlı olan verilerin silinmesi veya SD Bellek Kartının biçimlendirilmesinin, orijinal verileri tamamen silmeyeceğini not edin. Silinmiş olan dosyalar, bazen piyasadan satın alınabilen programlar kullanılarak geri kazanılabilmektedir. Eğer SD Bellek Kartınızı elden çıkarmak, başkasına vermek veya satmak istiyorsanız, kart üzerindeki verilerin tamamen silinmiş olduğundan veya kişisel ya da hassas bilgiler içeriyorsa bunun tamamen ortadan kaldırılmış olduğundan emin olun.
- SD Bellek Kartınızdaki veriler sizin sorumluluğunuzdadır.

# **Kablosuz LAN İşlevi Hakkında**

- Fotoğraf makinesini, manyetik alanlar ve elektromanyetik dalgalar üreten elektrikli ürünler, AV/OA cihazları vb. yakınında kullanmayın.
- Eğer fotoğraf makinesi manyetik alanlar ve elektromanyetik dalgalardan etkilenirse, iletişim işlevi çalışmayabilir.
- Eğer fotoğraf makinesi bir TV veya radyo yakınında kullanılırsa, alım kalitesi azalabilir ve TV görüntüsünün kalitesi düşebilir.
- Eğer fotoğraf makinesinin yakınında pek çok kablosuz LAN erişim noktası bulunuyorsa ve aynı kanal kullanılıyorsa, arama işlemi düzgün şekilde gerçekleşmeyebilir.
- Kayıtlı, gönderilen veya alınan verilerinizin emniyeti sizin sorumluluğunuzdadır.

Fotoğraf makinesi tarafından kullanılan frekans bandı dahilinde, mikrodalga fırın gibi endüstriyel, bilimsel ve tıbbi cihazlar ile fabrika üretim hatları vb. dahilinde kullanılan mobil nesne tanımlama amaçlı bina içi telsiz istasyonları (ruhsat gerektiren kablosuz istasyonlar) ve belirtilen düşük güç telsiz istasyonları (ruhsat gerektirmeyen kablosuz istasyonlar) ve de amatör radyo istasyonları (ruhsat gerektiren kablosuz istasyonlar) kullanılıyor.

- 1. Fotoğraf makinesini kullanmadan önce, mobil nesne tanımlama amaçlı bina içi telsiz istasyonları ve belirtilen düşük güç telsiz istasyonları ile amatör radyo istasyonlarının yakınlarda işlev göstermediğinden emin olun.
- 2. Fotoğraf makinesinin, mobil nesne tanımlama amaçlı bina içi telsiz istasyonlarında zararlı radyo dalga parazitlerine sebep olması halinde, paraziti önlemek üzere, frekansı derhal değiştirin.
- 3. Fotoğraf makinesinin, mobil nesne tanımlama amaçlı belirtilen düşük güç telsiz istasyonları ile amatör radyo istasyonlarında zararlı radyo dalga parazitlerine neden olması halinde, size en yakın servis merkezine başvurun.

Bu fotoğraf makinesi Telsiz Kanunu ve Telekomünikasyon İş Hukuku altındaki teknik standartlara uygun olup, teknik standartlara uyumluluk sertifikasyonu monitörde görüntülenebilir.

#### <span id="page-62-0"></span>**Sertifika İşaretlerini Görüntüleme**

- *1* **Menü ekranını görüntülemek için** F **düğmesine basın.**
- *2*D**5 menüsünü görüntülemek için** ABCD **düğmelerini kullanın.**
- *3* ABCD **düğmelerini kullanarak [Sertifikasyon İşaretleri] öğesini seçin ve** E **düğmesine basın.**

# **À propos de la fonction de réseau local sans fil**

- N'utilisez pas l'appareil photo dans un endroit où des produits électriques, des dispositifs AV/OA, etc. génèrent des champs magnétiques et des ondes électromagnétiques.
- Si l'appareil photo est affecté par des champs magnétiques et des ondes électromagnétiques, il se peut qu'il ne puisse pas communiquer.
- Si l'appareil photo est utilisé à proximité d'un téléviseur ou d'une radio, une mauvaise réception ou un scintillement de l'écran du téléviseur peut se produire.
- S'il y a plusieurs point d'accès au réseau local sans fil à proximité de l'appareil photo et que le même canal est utilisé, l'opération de recherche peut ne pas être exécutée correctement.
- La sécurité des données stockées, envoyées ou reçues relève de votre propre responsabilité.

Dans la bande de fréquences utilisée par l'appareil photo, ainsi que les dispositifs industriels, scientifiques et médicaux tels que les fours à micro-ondes, les stations de radio locales (stations sans fil nécessitant une licence) et les stations de radio de faible puissance spécifiées (stations sans fil ne nécessitant pas de licence) pour l'identification d'objets mobiles utilisés dans les chaînes de production d'usine, etc., et les stations de radioamateur (stations sans fil nécessitant une licence) sont exploitées.

- 1. Avant d'utiliser l'appareil photo, vérifiez que les stations de radio locales et les stations de radio de faible puissance spécifiées pour l'identification d'objets mobiles et les stations de radioamateur ne sont pas exploitées à proximité.
- 2. Dans le cas où l'appareil photo provoque des interférences d'ondes radio nuisibles aux stations radio locales pour l'identification d'objets mobiles, changez immédiatement la fréquence utilisée pour éviter les interférences.
- 3. Si vous rencontrez d'autres problèmes tels que des interférences d'ondes radio provoquées par l'appareil photo, nuisibles aux stations radio de faible puissance spécifiées pour l'identification d'objets mobiles ou aux stations de radioamateur, contactez votre centre de service le plus proche.

Cet appareil photo est conforme aux normes techniques en vertu de la loi sur la radio et de la loi sur les télécommunications et la certification de conformité aux normes techniques peut être affichée sur l'écran.

#### **Afficher les marques de certification**

- *1* **Appuyez sur** F **pour afficher l'écran du menu.**
- **2** Utilisez **AV I**> pour afficher le menu **1**5.
- **3** Utilisez ▲▼◀▶ pour sélectionner [Marques de certification], **puis appuyez sur** E**.**

## **Ticari markalar**

- Microsoft ve Windows, Microsoft Corporation'ın Amerika Birleşik Devletleri ve diğer ülkelerdeki kayıtlı ticari markalarıdır.
- Mac, macOS ve App Store, Apple Inc.'in Amerika Birleşik Devletleri ve diğer ülkelerde kayıtlı olan ticari markalarıdır.
- IOS, Cisco'nun Amerika Birleşik Devletleri ve diğer ülkelerdeki ticari markası veya tescilli ticari markasıdır ve izin dahilinde kullanılır.
- Intel ve Intel Core; Intel Corporation'ın Amerika Birleşik Devletleri ve/veya diğer ülkelerdeki ticari markalarıdır.
- SDXC Logosu SD-3C, LLC'nin ticari bir markasıdır.
- Google, Google Play ve Android; Google Inc.'in ticari markaları veya tescilli ticari markalarıdır.
- Wi-Fi, Wi-Fi Alliance'ın bir tescilli ticari markasıdır.
- Bu ürün, Adobe Systems Incorporated lisansı altındaki DNG teknolojisine sahiptir.
- DNG logosu, Adobe Systems Incorporated firmasının Amerika Birleşik Devletleri ve/veya diğer ülkelerdeki tescilli ticari markası veya ticari markasıdır.
- HDMI, HDMI logosu ve High-Definition Multimedia Interface; HDMI Licensing, LLC' nin Amerika Birleşik Devletleri ve/veya diğer ülkelerdeki ticari markaları veya tescilli ticari markalarıdır.

Diğer tüm ticari markalar ilgili sahiplerine aittir.

- Bu ürün, Ricoh Company Ltd. tarafından tasarlanmış olan RICOH RT yazı stilini kullanır.
- Bu ürün PRINT Image Matching III'ü desteklemektedir. PRINT Image Matching özelliğine sahip dijital fotoğraf makineleri, yazıcılar ve yazılımlar fotoğrafçıların amaçlarına daha yakın görüntüler elde etmelerine yardımcı olur. Bazı fonksiyonlar, PRINT Image Matching III ile uyumlu olmayan yazıcılarda kullanılamamaktadır.

Telif Hakkı 2001 Seiko Epson Corporation. Tüm Hakları Saklıdır. PRINT Image Matching, Seiko Epson Corporation'ın bir ticari markasıdır. PRINT Image Matching logosu, Seiko Epson Corporation'ın bir ticari markasıdır.

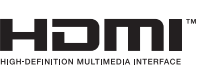

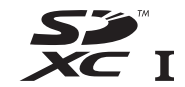

# **SILKYPIX®**

# **AVC Patent Portföy Lisansı**

Bu ürün; bir tüketicinin kişisel kullanım veya karşılık alınmadan yapılan diğer kullanımlar amacıyla (i) AVC standardıyla ("AVC video") uyumlu video kodlaması ve/veya (ii) kişisel faaliyetlerde bulunan bir tüketici tarafından kodlanan ve/veya AVC video satma lisansına sahip bir video tedarikçisinden alınan AVC video kodunu çözmesi için AVC Patent Portföyü Lisansı cercevesinde lisanslıdır. Diğer kullanım amaçları için dolaylı veya dolaysız herhangi bir lisans verilmemektedir. MPEG LA, LLC'den ayrıntılı bilgi alabilirsiniz. Bkz. http://www.mpegla.com.

#### **BSD-Lisanslı Yazılımın Kullanımına Dair Duyuru**

Bu ürün, BSD Lisansı altında ruhsatlandırılmış yazılım içermektedir. BSD lisansı, kullanımın garanti altına alınmamış olduğunun açık şekilde belirtilmiş olması ve bir telif hakkı bildirimi ve ruhsatlama koşulları listesi sunulmasından dolayı yazılımın yeniden dağıtımına imkan veren bir ruhsat şeklidir. Aşağıdaki içerikler, daha önce belirtilmiş ruhsatlama koşulları temel alınarak görüntülenir ve ürünü kullanımınızı sınırlama v.b. amacı taşımamaktadır.

Tera Koşulu Telif Hakkı (C) 1994-1998 T. Teranishi (C) 2004-2016 TeraTerm Project Tüm hakları saklıdır.

Değişiklik yapılsın veya yapılmasın, kaynak veya ikili formlarda yeniden dağıtım ve kullanıma, aşağıdaki koşulların karşılanmış olması halinde izin verilir:

- 1. Kaynak kodun yeniden dağıtımları; yukarıdaki telif hakkı bildirimini, bu koşullar listesini ve aşağıdaki yasal uyarıyı muhafaza etmelidir.
- 2. İkili formdaki yeniden dağıtımlar; yukarıdaki telif hakkı bildirimini, bu koşullar listesini ve dokümantasyonda ve/veya dağıtımla birlikte tedarik edilen materyallerde bulunan aşağıdaki yasal uyarıyı muhafaza etmelidir.
- 3. Müellifin ismi, yazılı ön izin alınmaksızın, bu yazılımdan türetilen ürünleri onaylamak veya tanıtmak için kullanılamaz.

BU YAZILIM, MÜELLİFİ TARAFINDAN "OLDUĞU GİBİ" TEMİN EDİLİ<sup>R</sup> VE BUNLARLA SINIRLI OLMAMAK KAYDIYLA, SATILABİLİRLİK VE ÖZEL BİR AMACA UYGUNLUK KONUSUNDAKİ ZIMNİ GARANTİLER DE DAHİL, AÇIK VEYA ZIMNİ HİÇBİR GARANTİ BULUNMAMAKTADIR. <sup>H</sup>İÇBİR DURUMDA, MÜELLİF, BÖYLE BİR ZARARIN OLASILIĞ<sup>I</sup> ÖNCEDEN BİLDİRİLMİŞ OLSA DAHİ, HERHANGİ BİR ŞEKİLDE BU YAZILIMIN KULLANIMI SONUCU OLUŞABİLECEK DOĞRUDAN, DOLAYLI, CEZA GEREKTİREN, TESADÜFİ, ÖZEL, ÖRNEK <sup>N</sup>İTELİĞİNDE VEYA SONUÇ OLARAK ORTAYA ÇIKMIŞ (BUNLARLA SINIRLI OLMAMAK KAYDIYLA, İKAME MAL VEYA HİZMET ALIMI; KULLANIM VERİ VEYA KAR KAYBI YA DA İŞİN KESİNTİYE UĞRAMASI DA DAHİL), SEBEBİ NE OLURSA OLSUN VEYA SÖZLEŞME, TAM SORUMLULUK VEYA KASIT (İHMAL VEYA DİĞER HALLER DAHİL) NEDENİYLE HERHANGİ BİR SORUMLULUK DOKTRİNİ UYARINCA HERHANGİ BİR ZARARDAN SORUMLU TUTULAMAZ.

# <span id="page-66-0"></span>**GARANTİ POLİTİKASI**

Yetkili, dürüst fotoğrafçılık dağıtım kanalları aracılığı ile satın alınan tüm fotoğraf makinelerimiz, satın alma tarihinizden itibaren on iki ay süre ile malzeme ya da işçilik hatalarına karşı garantilidir. Bu süre içerisinde, fotoğraf makinesinin herhangi bir etkiye maruz kaldığına dair belirti olmaması, kum ya da sıvı yüzünden zarara <sup>u</sup>ğramamış olması, yanlış kullanım, pil ya da kimyasal aşınmanın söz konusu olmaması, kullanım talimatlarının aksine çalıştırılmamış olması ya da herhangi yetkisi olmayan bir tamirci tarafından değiştirilmemiş olması koşulu ile ücret alınmaksızın arızalı parçalar değiştirilecek ve servis sağlanacaktır. Üretici ya da onun yetkili temsilcileri, bu kişiler tarafından yazılı onay olmaksızın yapılan hiçbir tamir ya da değişiklikten ve hatalı malzeme ya da işçilik veya başka hangi sebepten ötürü olursa olsun, gecikme, kullanım kaybı ya da diğer dolaylı ya da herhangi bir müteakip zarardan sorumlu değildir; ve, her türlü garanti ya da teminat kapsamında üretici ya da yetkili temsilcilerine ait açık ya da dolaylı sorumluluğun, burada da belirtildiği üzere, sadece parça değişimi ile kısıtlı olması üzerinde açıkça mutabık kalınmıştır. Yetkili olmayan servis tesisleri tarafından yapılan hiçbir tamir için geri ödeme yapılmaz.

12 Aylık Garanti Süresinde Uygulanacak Prosedür 12 aylık garanti süresi içerisinde arızalı olduğu kanıtlanan herhangi bir fotoğraf makinesi, fotoğraf makinesinin satın alındığı yere ya da üreticiye iade edilmelidir. Ülkenizde, üreticinin bir temsilcisi bulunmuyorsa, ön ödemeli posta ile fotoğraf makinesini üreticiye gönderin. Bu durumda, gerekli olan karmaşık müşteri prosedürleri nedeniyle, fotoğraf makinesinin size geri gönderilmesi uzun bir süre alacaktır. Fotoğraf makinesi, garanti altında ise, gerekli tamirat yapılacak, parçalar ücretsiz olarak değiştirilecek ve servisin tamamlanmasını

müteakip size iade edilecektir. Fotoğraf makinesi, garanti altında değilse, üreticinin ya da onun yetkili temsilcilerinin normal ücretleri uygulanacaktır. Gönderi ücretleri, cihazın sahibi tarafından karşılanacaktır. Eğer fotoğraf makinenizi ülke dışından satın aldıysanız, garanti süresi içerisinde servise vermek istemeniz durumunda, üreticinin söz konusu ülkede bulunan temsilcileri tarafından normal işlem ve servis ücretleri uygulanabilir. Bu durum göz önünde bulundurulmaksızın, üreticiye iade edilen fotoğraf makinesi, bu prosedür ve garanti poliçesi uyarınca, ücret alınmaksızın servise alınacaktır. Ancak, her türlü durumda, gönderi ücretleri ve gümrük masrafları, gönderen tarafından karşılanacaktır. Gerektiğinde satınalma tarihinizi kanıtlayabilmeniz için, lütfen fotoğraf makinenizin satın alınmasına ilişkin fiş ya da faturanızı bir yıl süre ile saklayın. Fotoğraf makinenizi servise göndermeden önce, doğrudan üreticiye gönderdiğiniz durumlar dışında, üreticinin yetkili temsilcilerine ya da bu kişiler tarafından onaylı tamir merkezlerine gönderdiğinizden emin olun. Her zaman servis ücretini sorun ve verilen servis ücretini kabul ettikten sonra servis merkezine servis işlemine başlamalarını söyleyin.

- **Bu garanti poliçesi müşterinin yasal haklarını etkilemez.**
- **Bazı ülkelerde yetkili dağıtıcılarımızda bulunan yerel garanti poliçeleri, işbu garanti poliçesinin yerini almaktadır. Dolayısıyla, satın aldığınız an size ürün ile birlikte verilen garanti kartını incelemeniz ya da daha fazla bilgi almak ve garanti poliçesinin bir nüshasını elde etmek için ülkenizdeki yetkili dağıtıcımızla görüşmeniz tavsiye edilmektedir.**

#### **For Customers in USASTATEMENT OF FCC COMPLIANCE**

This device complies with Part 15 of the FCC Rules. Operation is subject to the following two conditions: (1) This device may not cause harmful interference, and (2) this device must accept any interference received, including interference that may cause undesired operation. Changes or modifications not expressly approved by the party responsible for compliance could void the user's authority to operate the equipment.

This equipment has been tested and found to comply with the limits for a Class B digital device, pursuant to part 15 of the FCC Rules.

These limits are designed to provide reasonable protection against harmful interference in a residential installation. This equipment generates, uses and can radiate radio frequency energy and, if not installed and used in accordance with the instructions, may cause harmful interference to radio communications. However, there is no guarantee that interference will not occur in a particular installation. If this equipment does cause harmful interference to radio or television reception, which can be determined by turning the equipment off and on, the user is encouraged to try to correct the interference by one or more of the following measures:

- Reorient or relocate the receiving antenna.
- Increase the separation between the equipment and receiver.
- Connect the equipment into an outlet on a circuit different from that to which the receiver is connected.
- Consult the dealer or an experienced radio/TV technician for help.

This transmitter must not be co-located or operated in conjunction with any other antenna or transmitter.

This equipment complies with FCC radiation exposure limits set forth for an uncontrolled environment and meets the FCC radio frequency (RF) Exposure Guidelines as this equipment has very low levels of RF energy.

# Declaration of Conformity According to 47CFR, Parts 2 and 15 for Class B Personal Computers and Peripherals

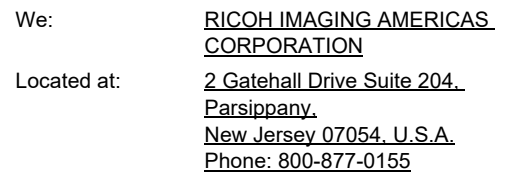

Declare under sole responsibility that the product identified herein complies with 47CFR Parts 2 and 15 of the FCC rules as a Class B digital device. Each product marketed is identical to the representative unit tested and found to be compliant with the standards. Records maintained continue to reflect the equipment being produced can be expected to be within the variation accepted, due to quantity production and testing on the statistical basis as required by 47CFR §2.909. Operation is subject to the following two conditions: (1) This device may not cause harmful interference, and (2) This device must accept any interference received, including interference that may cause undesired operation. The above named party is responsible for ensuring that the equipment complies with the standards of 47CFR §15.101 to §15.109.

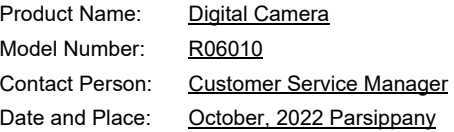

#### **For Customers in USA and Canada**

Lithium-ion batteries are recyclable.

You can help preserve our environment by returning your used rechargeable batteries to the collection and recycling location nearest you.

For more information regarding recycling of rechargeable batteries, call toll free 1-800-822-8837, or visit http:// www.call2recycle.org/.

#### **For Customers in Canada**

#### **Innovation, Science and Economic Development Canada (ISED) Regulatory Compliance Notice**

This Class B digital apparatus complies with Canadian ICES-003 (B).

This device complies with Industry Canada licence-exempt RSS standard(s). Operation is subject to the following two conditions: (1) this device may not cause interference, and (2) this device must accept any interference, including interference that may cause undesired operation of the device.

The available scientific evidence does not show that any health problems are associated with using low power wireless devices. There is no proof, however, that these low power wireless devices are absolutely safe. Low power wireless devices emit low levels of radio frequency energy (RF) in the microwave range while being used. Whereas high levels of RF can produce health effects (by heating tissue), exposure of low-level RF that does not produce heating effects causes no known adverse health effects. Many studies of low-level RF exposures have not found any biological effects. Some studies have suggested that some biological effects might occur, but such findings have not been confirmed by additional research. The R06010 has been tested and found to comply with ISED radiation exposure limits set forth for an uncontrolled environment and meets RSS-102 of the ISED radio frequency (RF) Exposure rules.

#### **Pour les clients aux États-Unis et au Canada**

Les batteries au lithium-ion sont recyclables. Vous pouvez contribuer à préserver notre environnement en ramenant les batteries rechargeables usagées dans le centre de collecte et de recyclage le plus proche de chez vous. Pour plus d'informations sur le recyclage des batteries rechargeables, appelez le numéro gratuit 1-800-822-8837 ou rendez-vous sur le site http://www.call2recycle.org/.

#### **Pour les utilisateurs au CanadaAvis de conformité à la réglementation d'Innovation, Sciences et Développement économique Canada (ISDE)**

Cet appareil numérique de la classe B est conforme à la norme NMB-003 (B) du Canada.

Le présent appareil est conforme aux CNR d'Industrie Canada applicables aux appareils radio exempts de licence. L'exploitation est autorisée aux deux conditions suivantes : (1) l'appareil ne doit pas produire de brouillage, et (2) l'utilisateur de l'appareil doit accepter tout brouillage radioélectrique subi, même si le brouillage est susceptible d'en compromettre le fonctionnement.

Les connaissances scientifiques dont nous disposons n'ont mis en évidence aucun problème de santé associé à l'usage des appareils sans fil à faible puissance. Nous ne sommes cependant pas en mesure de prouver que ces appareils sans fil à faible puissance sont entièrement sans danger. Les appareils sans fil à faible puissance émettent une énergie fréquence radioélectrique (RF) très faible dans le spectre des micro-ondes lorsqu'ils sont utilisés. Alors qu'une dose élevée de RF peut

avoir des effets sur la santé (en chauffant les tissus), l'exposition à de faibles RF qui ne produisent pas de chaleur n'a pas de mauvais effets connus sur la santé. De nombreuses études ont été menées sur les expositions aux RF faibles et <sup>n</sup>'ont découvert aucun effet biologique. Certaines études ont suggéré qu'il pouvait y avoir certains effets biologiques, mais ces résultats n'ont pas été confirmés par des recherches supplémentaires. Le R06010 a été testé et jugé conforme aux limites d'exposition aux rayonnements ISDE énoncées pour un environnement non contrôlé et respecte les règles d'exposition aux fréquences radioélectriques (RF) CNR-102 de l'ISDE.

# **Avrupa'daki Müşteriler İçin**

#### **Eski Cihazların ve Kullanılmış Pillerin Toplanması ve Elden Çıkarılması ile ilgili Kullanıcılar için Bilgiler**

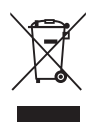

#### 1. Avrupa Birliği'nde

Ürünlerde, ambalajda ve/veya birlikte gelen belgelerde bulunan bu semboller, kullanılmış elektrikli ve elektronik cihazların ve pillerin genel evsel atıklarla karıştırılmaması gerektiği anlamına gelir.

Kullanılmış elektrikli/elektronik cihazlar ve piller ayrı olarak işleme tabi tutulmalı ve bu tip ürünlerin uygun muamele, yeniden kazanım ve yeniden dönüşümünü gerekli kılan mevzuatla uyum içinde olmalıdır.

Bu ürünleri düzgün şekilde elden çıkararak, atığın gerekli muamele, yeniden kazanım ve yeniden dönüşüm işlemlerine tabi tutulmasının sağlanmasına katkıda bulunacak ve böylece, uygun olmayan elden çıkarma yöntemlerinden kaynaklanan çevre ve insan sağlığı üzerindeki potansiyel negatif etkileri önlemiş olacaksınız.

Yukarıda gösterilen sembolün altına bir kimyasal sembol eklenmişse, Pil Yönergesi uyarınca bu sembol, Pil Yönergesinde belirtilen geçerli eşik değerinin üzerinde bir konsantrasyonda pil içerisinde ağır metal bulunduğunu gösterir (Hg = Cıva, Cd = Kadmiyum, Pb = Kurşun).

Kullanılmış ürünlerin toplanması ve yeniden dönüşümü hakkında daha çok bilgi edinmek için lütfen yerel yetkililerinizle, atık elden çıkarma servisinizle veya ürünleri satın aldığınız noktayla bağlantıya geçin.

#### 2. AB dışındaki diğer ülkeler

Bu semboller yalnızca Avrupa Birliği dahilinde geçerlidir. Kullanılmış ürünleri elden çıkarmak istiyorsanız, lütfen yerel mercilerle ve bayinizle irtibat kurunuz ve uygun elden çıkarma metodu ile ilgili bilgi edininiz.

İsviçre için: Yeni bir ürün satın alınmış olmasa bile kullanılmı<sup>ş</sup> elektrikli/elektronik cihazı ücretsiz olarak bayiye teslim edebilirsiniz. Toplama tesisleri hakkında daha ayrıntılı bilgileri www.swico.ch veya www.sens.ch sitesinde bulabilirsiniz.

#### **Kullanıcıların CE İşaretine İlişkin Bilgilendirilmesi**

Bu ürün, RE Yönergesi 2014/53/EU'nun uygun görülen gereklilikleri ve koşulları ile uyumludur. AB Uygunluk Beyanına şu URL üzerinden erişebilirsiniz: [https://www.ricoh-imaging.co.jp/english/support/](https://www.ricoh-imaging.co.jp/english/support/declaration_of_conformity.html) declaration\_of\_conformity.html ve ilgili ürün seçilerek erişilebilir.

İşletim frekans bandı: 2400 MHz - 2483.5 MHz Maksimum radyo-frekans gücü: 8,16 dBm EIRP

İthalatçı (CE işareti): RICOH IMAGING EUROPE S.A.S. Parc Tertiaire SILIC 7-9, avenue Robert Schuman - B.P. 70102, 94513 Rungis Cedex, FRANSA

Üretici: RICOH IMAGING COMPANY, LTD. 1-3-6, Nakamagome, Ohta-ku, Tokyo 143-8555, JAPONYA

> CE İşareti, bir Avrupa Birliği Yönergesi uygunluk işaretidir.

## **Kullanıcıların UKCA İşaretine İlişkin Bilgilendirilmesi**

Bu ürün, Telsiz Cihazları Yönetmelikleri 2017'nin temel gereksinimlerine ve hükümlerine uygundur. Birleşik Krallık Uygunluk Beyanına şu URL üzerinden erisebilirsiniz:

[https://www.ricoh-imaging.co.jp/english/support/](https://www.ricoh-imaging.co.jp/english/support/declaration_of_conformity.html) declaration\_of\_conformity.html ve ilgili ürün seçilerek erişilebilir.

İşletim frekans bandı: 2400 MHz - 2483.5 MHz Maksimum radyo-frekans gücü: 8,16 dBm EIRP

Üretici: RICOH IMAGING COMPANY, LTD. 1-3-6, Nakamagome, Ohta-ku, Tokyo 143-8555, JAPONYA

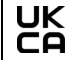

UKCA İşareti, Birleşik Krallık'ta kullanılan bir Yönetmeliğe uygunluk işaretidir.

# **Kullanım Kılavuzuyla İlgili Bilgiler**

Bu fotoğraf makinesinin nasıl kullanılacağına dair bilgiler içeren bir Kullanım Kılavuzu (PDF) mevcuttur. Lütfen bunu web sitemizden yükleyin.

**Kullanım Kılavuzunu İndirin:**[https://www.ricoh-imaging.com/](http://www.ricoh-imaging.com/manuals/) manuals/

<span id="page-71-0"></span>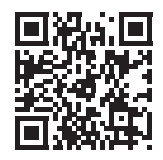
**Not**

**Not**

**Not**

## **RICOH**

## **RICOH IMAGING COMPANY, LTD.**

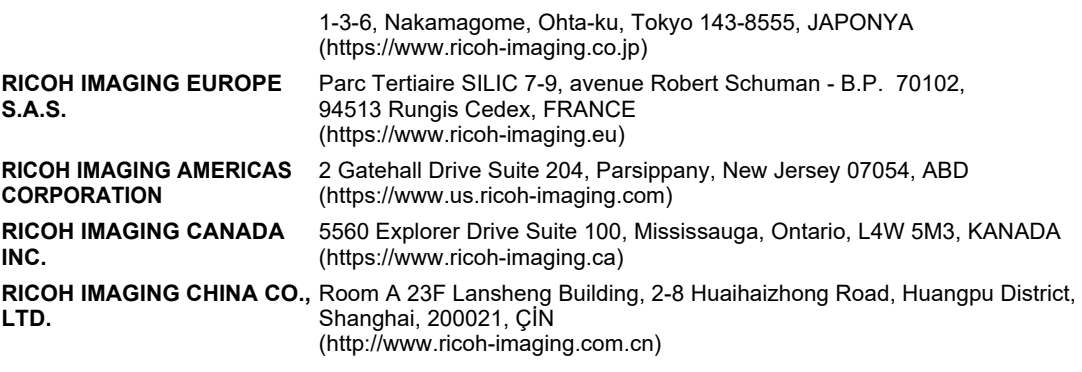

**https://www.ricoh-imaging.co.jp/english/**

Bu sözleşme bilgileri haber verilmeden değiştirilebilir. Lütfen web sitemizdeki en son bilgileri kontrol edin.

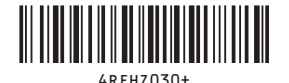

• Özellikler ve harici boyutlar önceden haber verilmeksizin değişikliğe tabi tutulabilir.